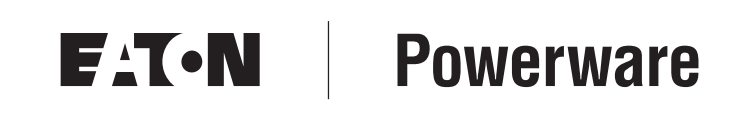

**Benutzerhandbuch für Powerware® 5125 USV zur Montage im Rack (5000/6000 VA)**

#### **Dieses Produkt ist von einem oder mehreren der folgenden US-Patente geschützt: 5177676, 6314007, 6330176, 6391489, 6483730, und 6599657..**

#### **Anforderung einer Übereinstimmungserklärung**

Mit der CE-Kennzeichnung versehene Geräte erfüllen die folgenden harmonisierten Normen und EU-Richtlinien:

- Harmonisierte Normen: IEC 62040-1-1 und IEC 62040-2; IEC 60950 Dritte Ausgabe
- EU-Richtlinien: 73/23/EWG, Richtlinie des Rates betreffend elektrische Betriebsmittel zur

Verwendung innerhalb bestimmter Spannungsgrenzen 93/68/EWG zur Änderung der Richtlinie 73/23/EWG 89/336/EWG, Richtlinie des Rates über elektromagnetische Verträglichkeit 92/31/EWG zur Änderung der Richtlinie 89/336/EWG über elektromagnetische Verträglichkeit

Die EG-Übereinstimmungserklärung ist für Produkte, die mit einer CE-Kennzeichnung versehen sind, auf Antrag erhältlich. Wenden Sie sich für Kopien der EG-Übereinstimmungserklärung an:

Eaton Power Quality Oy Koskelontie 13 FIN-02920 Espoo Finnland Tel.: +358-9-452 661 Fax: +358-9-452 665 68

Powerware, ABM, LanSafe und FERRUPS sind ein eingetragene Warenzeichen und X-Slot und ConnectUPS sind Warenzeichen der Eaton Power Quality Corporation. Modbus ist ein Warenzeichen der Modicon. Microsoft ist ein Warenzeichen der Microsoft Corporation.

ECopyright 2006 Eaton Corporation, Raleigh, NC, USA. Alle Rechte vorbehalten. Kein Teil dieser Druckschrift darf ohne ausdrückliche schriftliche Genehmigung von Eaton Corporation auf irgendeine Weise vervielfältigt werden.

#### **Erklärungen über EMV der Klasse A**

#### **FCC Teil 15**

HINWEIS Bei einer Prüfung dieses Geräts wurde festgestellt, dass es den Grenzwerten für digitale Geräte der Klasse A gemäß Teil 15 der FCC-Regelungen entspricht. Diese Beschränkungen sollen die Anlage beim Betrieb in einem wirtschaftlichen Umfeld angemessen gegen schädliche Störungen schützen. Diese Anlage erzeugt und verwendet Radiofrequenzenergie bzw. kann diese ausstrahlen, d.h. wenn sie nicht gemäß Betriebshandbuch installiert und verwendet wird, kann der Funkverkehr gestört werden. Der Betrieb dieser Anlage in einem Wohngebiet verursacht wahrscheinlich schädliche Störungen, in diesem Fall ist der Benutzer verpflichtet, diese Störungen auf eigene Kosten zu beheben.

#### **ICES-003**

Dieses störungsverursachende Gerät der Klasse A erfüllt alle Forderungen der kanadischen Bestimmungen über störungsverursachende Geräte ICES-003.

Cet appareil numérique de la classe A respecte toutes les exigences du Reglement sur le matériel brouilleur du Canada.

#### **IEC 62040-2**

Einige Konfigurationen sind unter der Europäischen Norm IEC 62040-2 als unterbrechungsfreie Stromversorgungsanlagen (USV) der Klasse A für uneingeschränkten Vertrieb eingestuft. Für diese Konfigurationen gilt folgendes:

WARNUNG Dies ist ein USV-Produkt der Klasse A. Im privaten Bereich kann dieses Produkt Funkstörungen verursachen, der Benutzer ist in diesem Fall verpflichtet, zusätzliche Maßnahmen zu ergreifen.

#### **VCCI-Hinweis**

この装置は、情報処理装置等電波障害自主規制協議会 (VCCI) の基準に 基づくクラスA情報技術装置です。この装置を家庭環境で使用すると電波 妨害を引き起こすことがあります。この場合には使用者が適切な対策を講ず るよう要求されることがあります。

#### **Besondere Symbole**

Im Folgenden werden die Symbole aufgeführt, die an USV-Geräten bzw. deren Zubehör verwendet werden, und die Sie auf wichtige Informationen aufmerksam machen:

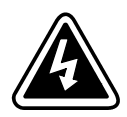

**STROMSCHLAGGEFAHR** - Gibt an, dass eine Stromschlaggefahr besteht und die entsprechende Warnung beachtet werden muss.

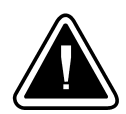

**VORSICHT! SIEHE BEDIENUNGSANLEITUNG** - Weitere Angaben, wie etwa wichtige Bedienungs- und Wartungsanweisungen, sind der Bedienungsanleitung zu entnehmen.

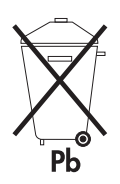

Dieses Symbol bedeutet, dass die USV oder die Akkus der USV nicht in den Müll gegeben werden dürfen. Dieses Produkt enthält versiegelte Bleibatterien, die vorschriftsmäßig zu entsorgen sind. Nähere Informationen erhalten Sie bei Ihrem örtlichen Recyclinghof/Sondermüllentsorger.

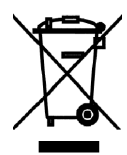

Dieses Symbol gibt an, dass Abfälle von Elektro- und Elektronikgeräten (engl. Abk.: WEEE) nicht über den normalen Müll entsorgt werden dürfen. Nähere Informationen erhalten Sie bei Ihrem örtlichen Recyclinghof/Sondermüllentsorger.

### **Inhaltsverzeichnis**

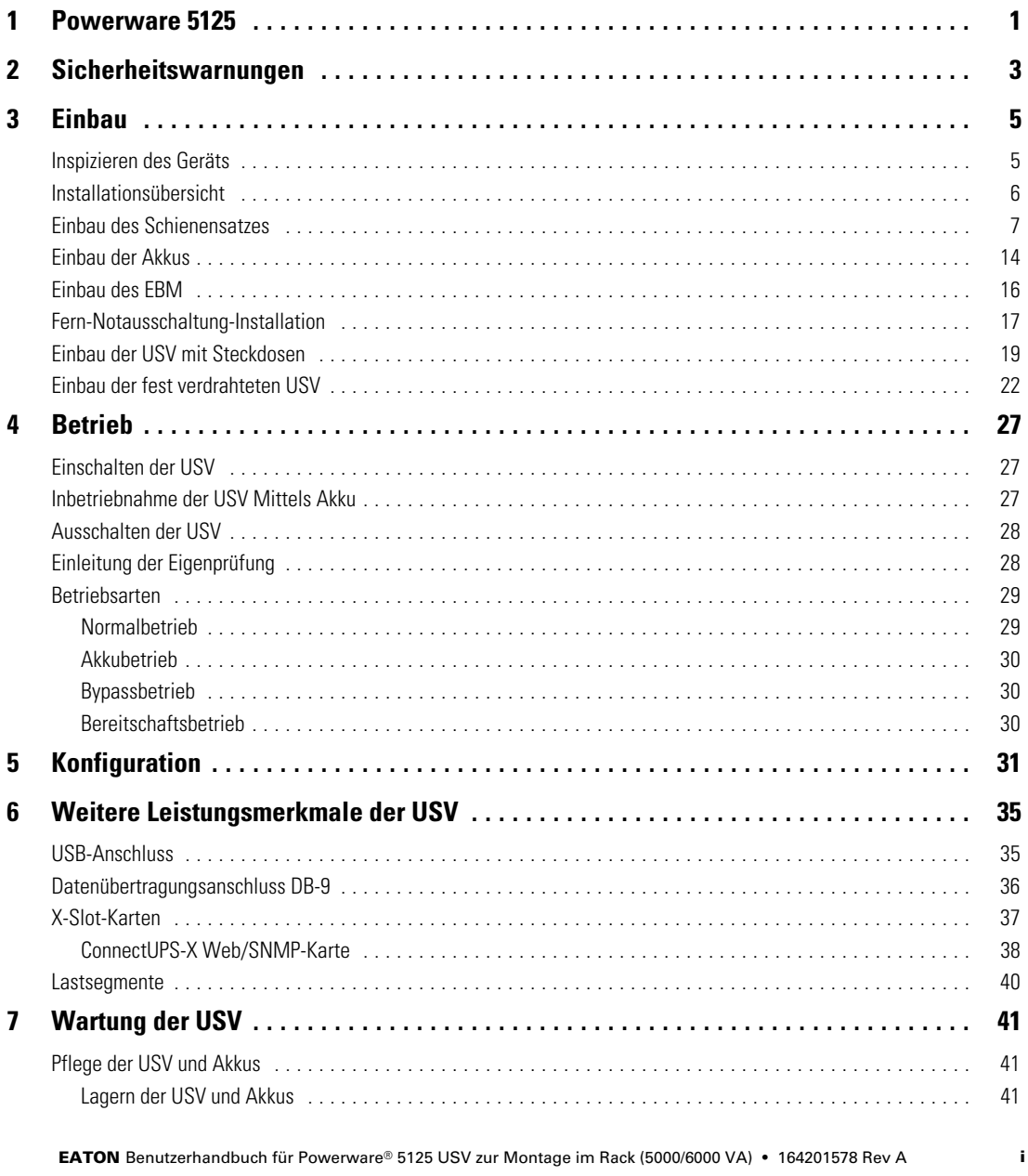

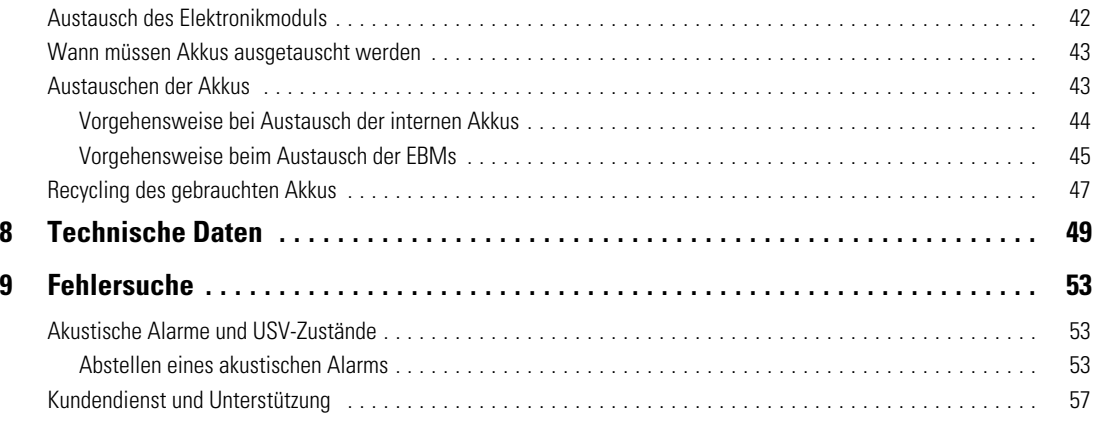

#### **Chapter 1** Powerware 5125

Die unterbrechungsfreie Stromversorgung (USV) von Powerware® 5125 schützt Ihre empfindlichen elektronischen Geräte vor den häufigsten Spannungsproblemen, wie etwa vor Stromausfällen, Spannungseinbrüchen, Stromstößen, Unterspannung und Leitungsstörungen.

Stromausfälle können dann auftreten, wenn sie am wenigsten erwartet werden, und die Stromqualität kann ungleichmäßig sein. Durch diese Spannungsprobleme können wichtige Daten verfälscht, ungespeicherte Arbeit vernichtet und Hardware beschädigt werden, wodurch mehrere Stunden verlorener Produktivität und kostenträchtige Reparaturen verursacht werden

Mit Powerware 5125 lassen sich die Auswirkungen von Störungen der Stromversorgung auf sichere Weise eliminieren und die Unversehrtheit Ihrer Geräte bewahren. The Powerware 5125 is designed for critical applications such as workstations, severs, networks, telecommunications equipment, and rack applications. Abbildung 1 shows the Powerware 5125 UPS with an optional Erweiterte Batteriemodul (EBM).

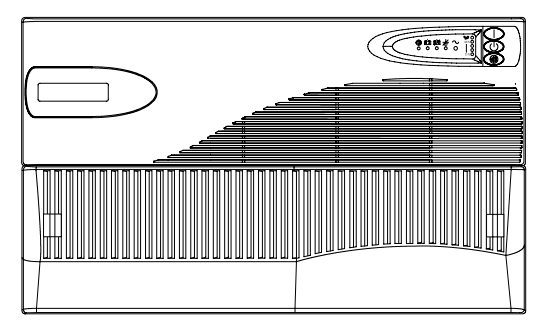

**Abbildung 1. Powerware 5125 USV und EBM**

Die Powerware 5125 zeichnet sich durch überragende Leistung und Zuverlässigkeit aus und bietet folgende einzigartige Vorteile:

- Advanced Battery Management-Technologie (ABM®) verdoppelt die Lebensdauer der Akkus, optimiert die Akkuladezeit und kündigt das Ende der Akkulebensdauer rechtzeitig an.
- Mehr Betriebsstunden mit bis zu vier EBMs.

- Inbetriebnahme mittels Akku ermöglicht Einschalten der USV, auch wenn kein Netzstrom zur Verfügung steht.
- Das Elektronikmodul und die Akkus können im laufenden Betrieb ausgetauscht werden - das vereinfacht die Wartung, indem diese Komponenten gefahrlos ohne Abschalten der kritischen Verbraucher ausgetauscht werden können.
- Fern-Notausschaltung durch den Not-Aus- (REPO-) Anschluss.
- Zwei serienmäßige Kommunikationsoptionen über USB-Anschluss und seriellen Anschluss DB-9.
- Optionale X-Slot<sup>™</sup>-Karten für erweiterte Kommunikation ermöglichen besseren Spannungsschutz und bessere Steuerung.
- Modernstes Leistungsmanagement mit der CD Mit der Software-Reihe für ordnungsgemäßes Abschalten und Leistungsüberwachung.
- Abschalten in vorgegebener Reihenfolge und Last-Management durch separate Steckdosengruppen, sogenannte Lastsegmente.
- Die Powerware 5125 besitzt weltweite Zulassungen.

#### **Chapter 2** Sicherheitswarnungen

#### **WICHTIGE SICHERHEITSANWEISUNGEN AUFBEWAREN**

Dieses Handbuch enthält wichtige Anweisungen, die Sie während der Installation und Wartung des USV (Unterbrechungsfreies Stromversorgungssystem) und der Batterien befolgen müssen. Bitte lesen Sie alle Anweisungen des Handbuches bevor sie mit dem Gerät arbeiten. Bewaren Sie das Handbuch zum Nachlesen auf.

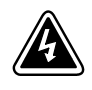

**WARNUNG**

Die USV führt lebensgefährliche Spannungen. Alle Reparatur- und Wartungsarbeiten sollten nur von Kundendienstfachleuten durchgeführt werden. Die USV enthält keine vom Benutzer zu wartenden Komponenten.

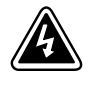

#### **ACHTUNG**

- Dieses USV (Unterbrechungsfreies Stromversorgungssystem) enthält eine eigene Energiequelle (Batterien). Die Ausgangssteckdosen können Spannung führen, auch wenn das USV nicht an eine Wechselstromquelle angeschlossen ist.
- Bei Modellen mit 220–240 Volt können die Ausgangssteckverbinder stromführend bleiben. Wenn die Eingangsstromquelle in Ihrer Anlage mit Masseleitung verkabelt ist (wie in den meisten europäischen Anlagen), beträgt die Spannung an den Ausgangssteckverbindern 0 Volt. Bei einer Verkabelung mit Außenleitern beträgt die Spannung an den Ausgangssteckverbindern 110–120 Volt (gemessen von Leitung zu Masse oder Leitung zu Masseleiter, abhängig von der USV-Verkabelung.
- Das Eingangskabel nicht entfernen oder abziehen, während die USV eingeschaltet ist, weil hierdurch die Sicherheitserdung von der USV und den daran angeschlossenen Geräten entfernt wird.
- $\bullet$  Um die Brand- oder Elektroschockgefahr zu verringern, diese USV nur in Gebäuden mit kontrollierter Temperatur und Luftfeuchtigkeit installieren, in denen keine leitenden Schmutzstoffen vorhanden sind. Die Umgebungstemperatur darf 40°C nicht übersteigen. Die USV nicht in der Nähe von Wasser oder in extrem hoher Luftfeuchtigkeit (max. 95 %) betreiben.

- S Für USV-Systeme mit festverdrahteten Eingängen muß der Überstromschutz für die Ausgangswechselstromkreise anderweitig bereitgestellt werden.
- Für USV-Systeme mit festverdrahteten Ausgängen müssen Trennschalter für die Ausgangswechselstromkreise mit passendem Nennwert anderweitig bereitgestellt werden.

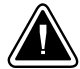

#### **VORSICHT!**

• Batterien können das Risiko eines elektrischen Schlags bergen oder durch hohen Kurzschlussstrom in Brand geraten. Die richtigen Vorsichtsmaßnahmen beachten. Die Wartung muss von qualifiziertem Wartungspersonal durchgeführt werden, das im Umgang mit Batterien geübt ist und über gute Kenntnisse der erforderlichen Vorsichtsmaßnahmen verfügt. Nicht autorisiertes Personal von Batterien fern halten.

- Die Batterien müssen ordnungsgemäß entsorgt werden. Hierbei sind die örtlichen Bestimmungen zu beachten.
- S Batterien niemals verbrennen, da sie explodieren können.

## Kapitel 3 Einbau

Dieser Abschnitt erklärt:

- Inspektion des Geräts
- Einbau des Schienensatzes
- Einbau von USV und internen Akkus
- Erweiterte Batteriemodul (EBM) installation
- Einbau der Fern-Notausschaltfunktion (REPO)

#### **Inspizieren des Geräts**

Wurde ein Gerät während des Versands beschädigt, bewahren Sie die Versandkartons und das Verpackungsmaterial für den Spediteur oder die Verkaufsstelle auf und stellen einen Transportschadensanspruch. Stellen Sie eine Beschädigung nach der Annahme fest, stellen Sie einen Anspruch wegen verdeckten Schadens.

So stellen Sie einen Anspruch wegen Transportschadens oder verdeckten Schadens: 1) Stellen Sie den Antrag beim Spediteur innerhalb von 15 Tagen nach Empfang des Geräts; 2) Senden Sie eine Kopie des Schadensanspruchs innerhalb von 15 Tagen an Ihren Kundendienstmitarbeiter.

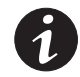

*HINWEIS* Das Akkuladedatum auf dem Etikett des Versandkartons überprüfen. Ist das Datum abgelaufen, und wurden die Akkus niemals wieder aufgeladen, die USV nicht verwenden. Wenden Sie sich an Ihren Kundendienstmitarbeiter.

#### **Installationsübersicht**

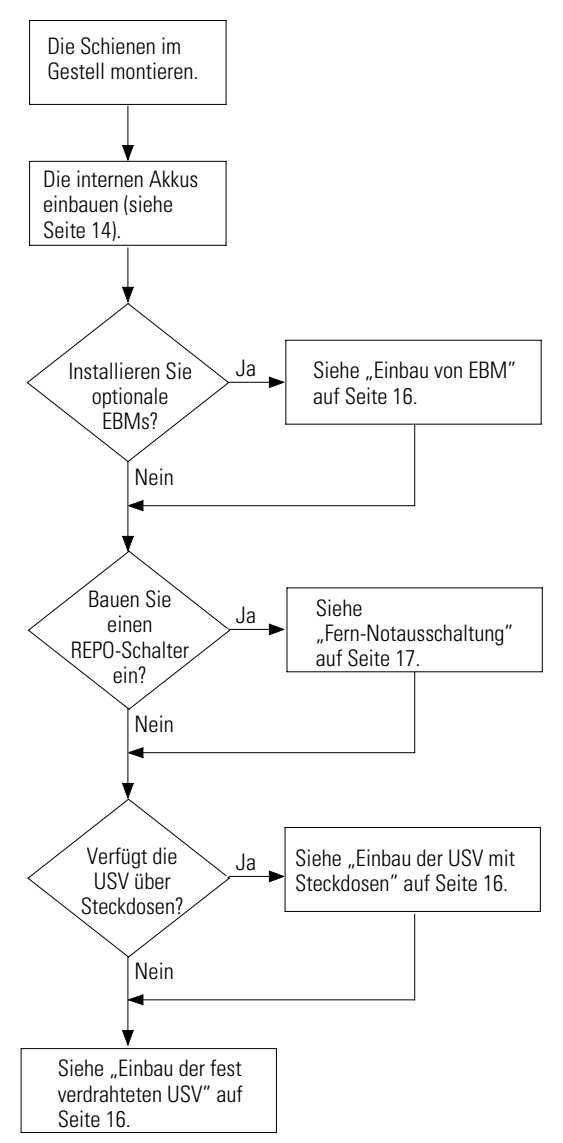

#### **Einbau des Schienensatzes**

Der USV-Schienensatz kann in 19-Zoll-Konsolenracks mit einer Tiefe von 24 - 30 Zoll montiert werden. Er besteht aus folgenden Komponenten:

- Links und rechts justierbare Schienen
- 2 hintere Haltebügel
- 2 Halterungen
- 4 U-förmige Clipsmuttern 10-32
- 12 Sechskantschrauben
- $\bullet$  4 Senkkopfschrauben 6-32  $\times$  3/8"

*HINWEIS* Für jedes Gehäuse sind Befestigungsschienen erforderlich.

*HINWEIS* Beim Einbau in ein Gestell mit vorhandenen Geräten ist das Gestell so zu konfigurieren, dass das schwerste Gerät ganz unten im Rack montiert wird. Gewicht von USV und EBM siehe Seite 50.

In den folgenden Schritten wird die Montage des USV-Schienensatzes beschrieben.

**1.** Die Flügelmuttern an beiden Schienen lösen und die Schienen an die Tiefe des Racks anpassen (siehe Abbildung 2).

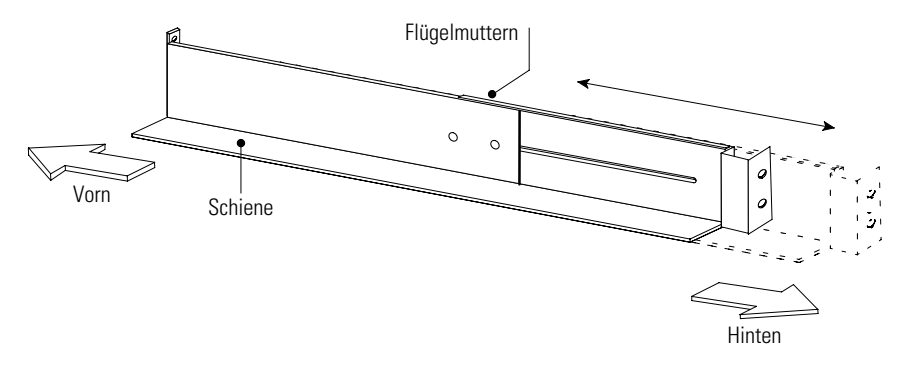

**Abbildung 2. Anpassen der Schienentiefe**

**2.** Für die Positionierung der USV und etwaiger optionaler Gehäuse im Rack die passenden Bohrungen in der Schiene auswählen.

Die erste Schiene ist unten mit den Sechskantschrauben an Position 1 und 6 zu platzieren. Sind weitere Schienen zu installieren, muss die nächste Schiene 4 Bohrungen über der zuletzt montierten Schraube platziert werden (siehe Abbildung 3).

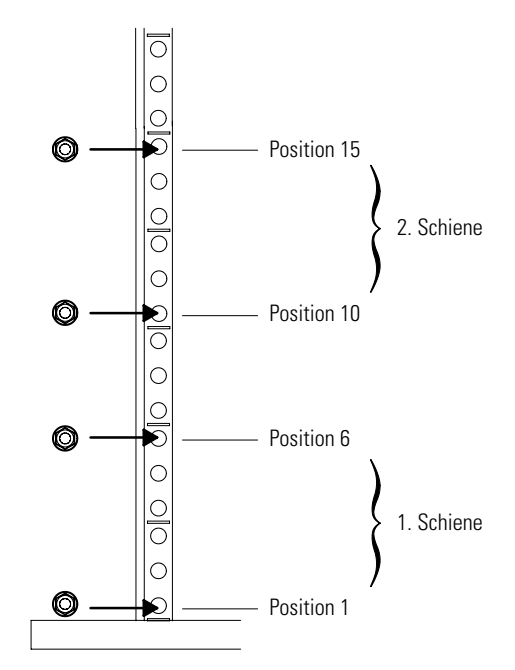

**Abbildung 3. Position der Schrauben der Vorderen Schiene**

**3.** Schiene mit zwei Sechskantschrauben an der Vorderseite des Racks befestigen (siehe Abbildung 4).

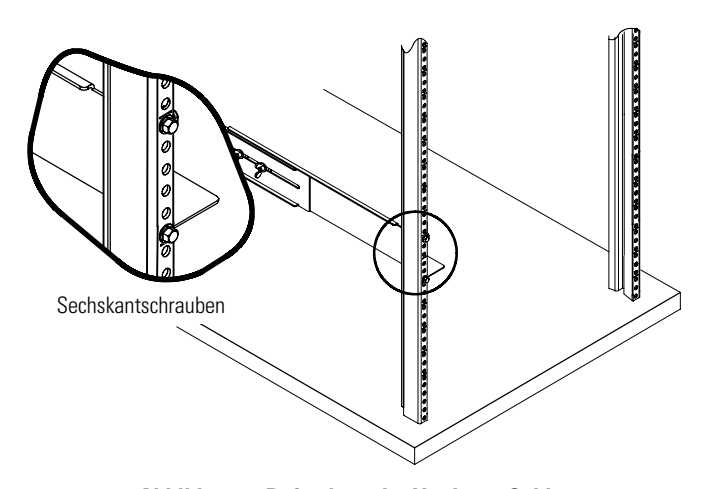

**Abbildung 4. Befestigen der Vorderen Schiene**

**4.** Die Schiene mit zwei Clipsmuttern und zwei Sechskantschrauben an der Rückseite des Racks befestigen (siehe Abbildung 5 und Abbildung 6).

Für die untere Schiene werden bei den hinteren Sechskantschrauben die Positionen 2 und 4 verwendet. Sind weitere Schienen zu installieren, muss die nächste Schiene 7 Bohrungen über der zuletzt montierten Schraube platziert werden.

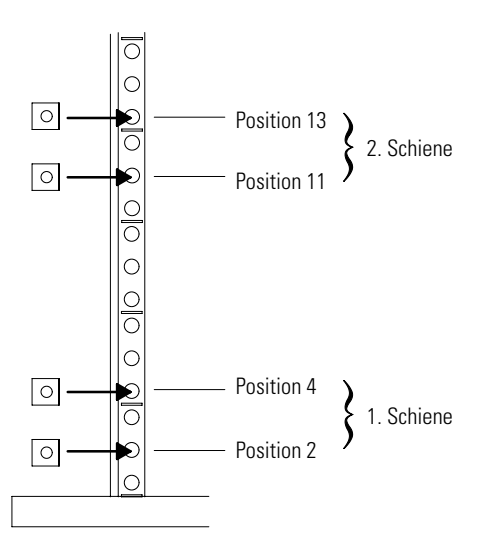

**Abbildung 5. Position der Schrauben der Hinteren Schiene**

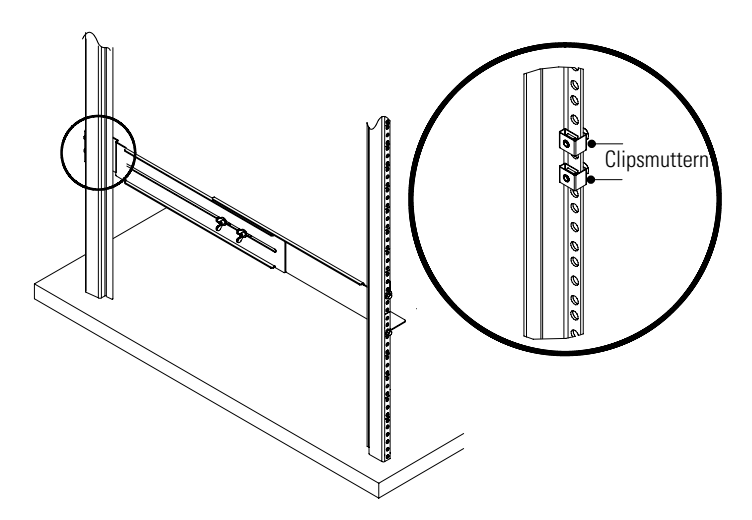

**Abbildung 6. Befestigen der Hinteren Schiene**

- **5.** Die Schritte 3 und 4 für die andere Schiene wiederholen.
- **6.** Die Flügelmuttern an beiden Schienen anziehen.

- **7.** Die USV auf einer flachen, stabilen Fläche so abstellen, daß die Vorderseite der USV Ihnen gegenüberliegt.
- **8.** Die Halterungen aus dem Halterungssatz für Rackeinbau nach den Schraubenbohrungen auf der Seite der USV ausrichten und mit den mitgelieferten Senkkopfschrauben 6-32 $\times$ 3/8" befestigen (siehe Abbildung 7).
- **9.** Beim Einbau eines optionalen EBM für jedes Gehäuse die Schritte 7 und 8 wiederholen.

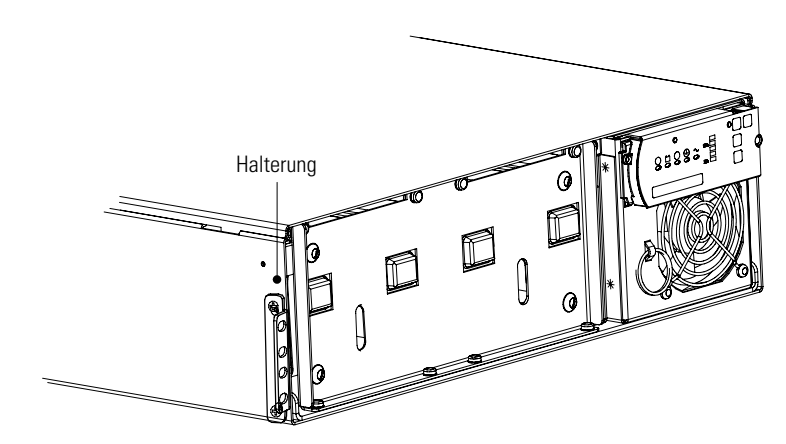

**Abbildung 7. Einbauen der Halterungen**

#### **VORSICHT!**

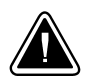

Die USV und das EBM sind schwer (siehe Seite 50). Es sind mindestens zwei Personen notwendig, um die Schränke in das Rack zu heben.

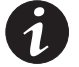

*HINWEIS* Die EBM müssen unter der USV eingebaut werden, wie in Abbildung 8 dargestellt.

- **10.** Die USV und etwaige optionale EBM in das Gestell schieben.
- **11.** Nach dem Einbau des USV-Gehäuses die Vorderseite der USV mit den beiden Sechskantschrauben in der oberen und unteren Position der Halterungen am Rack befestigen (siehe Abbildung 8). Den Vorgang für jedes weitere Gehäuse wiederholen.

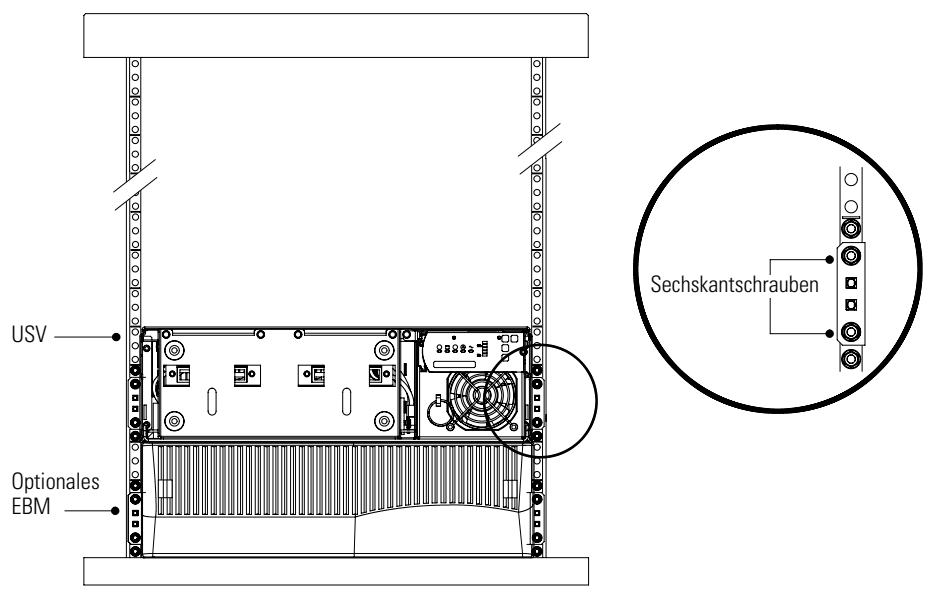

**Abbildung 8. Befestigen der Halterungen**

**12.** Den hinteren Haltebügel an der Schiene befestigen und in die Schlitze an der Rückwand der USV hineinschieben.

Dabei darauf achten, dass der hintere Haltebügel richtig sitzt. Dann die Flügelmutter anziehen. Die USV ist jetzt im Rack befestigt.

**13.** Beim Einbau eines optionalen EBM für jedes Gehäuse die Schritt 12 wiederholen.

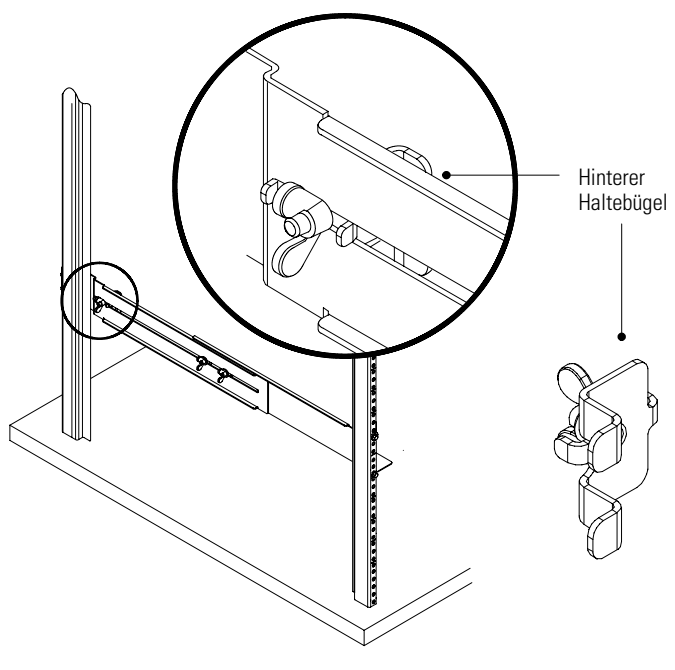

**Abbildung 9. Befestigen der Rückseite der USV**

14. Mit dem folgenden Abschnitt "Einbau der Akkus" fortfahren.

#### **Einbau der Akkus**

Zum Einbau der Akkuträger in das USV-Gehäuse wie folgt vorgehen:

- **1.** Überprüfen, dass der Akkuschalter an der Rückwand der USV ausgeschaltet ist (siehe Abbildung 13 auf Seite 16).
- **2.** Die Akkuhalterung abschrauben und beiseite legen (siehe Abbildung 10).

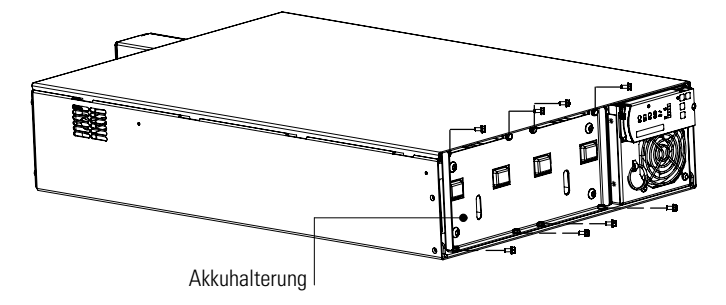

**Abbildung 10. Akkuhalterung**

**3.** Den linken Batterieträger in das Chassis schieben. Für den rerchten Batterieträger wiederholen (siehe Abbildung 11).

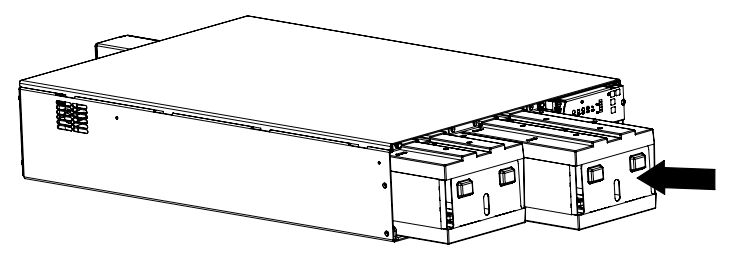

**Abbildung 11. Einbau der Akkuträger**

**4.** Die Akkuträger mit der Akkuhalterung und den Schrauben am Chassis befestigen, die in Schritt 2 entfernt wurden.

**5.** Die (im Zubehörsatz gelieferte) Frontplatte der USV am rechten Befestigungshaken und an den vorderen abdeckung-bohrungen des USV-Gehäuses ausrichten. Die vorderen abdeckung der USV einbauen (siehe Abbildung 12).

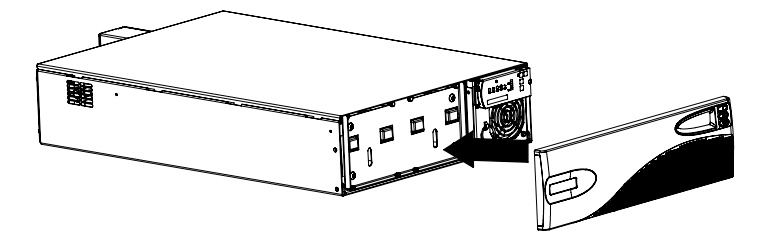

**Abbildung 12. Einbau der Vorderen Abdeckung**

**6.** Ist ein optionales EBM zu montieren, siehe folgenden Abschnitt "Einbau des EBM"; andernfalls siehe "Einbau der USV mit Steckdosen" auf Seite 19 bzw. "Einbau der fest verdrahteten USV" auf Seite 22.

#### **Einbau des EBM**

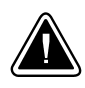

#### **VORSICHT!**

Wenn ein EBM an die USV angeschlossen wird, kann es zu einer geringen Lichtbogenbildung kommen. Das ist normal und für niemand schädlich. Das EBM-Kabel rasch und fest in den Akkuanschluss der USV stecken.

Bei der Installation des / der optionalen EBM nach dem folgenden Verfahren vorgehen:

- **1.** Überprüfen, dass sich alle Akkuschalter in der Stellung OFF befinden (siehe Abbildung 13).
- **2.** Das EBM-Kabel an den Akkuanschluss der USV anschließen.
- **3.** Sollen zusätzliche EBM installiert werden, das EBM-Kabel des zweiten Gehäuses in den Akkuanschluss des ersten EBM einstecken. Den Vorgang für jedes weitere EBM wiederholen. An die USV können bis zu vier EBMs angeschlossen werden.
- **4.** Mit dem Abschnitt "Einbau der USV mit Steckdosen" auf Seite 19 bzw. "Einbau der fest verdrahteten USV" auf Seite 22 fortfahren.

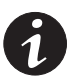

*HINWEIS* Nach dem Einbau der USV die maximale Akkubetriebszeit durch Konfiguration der USV für die korrekte Anzahl der EBMs sicherstellen (siehe Seite 31).

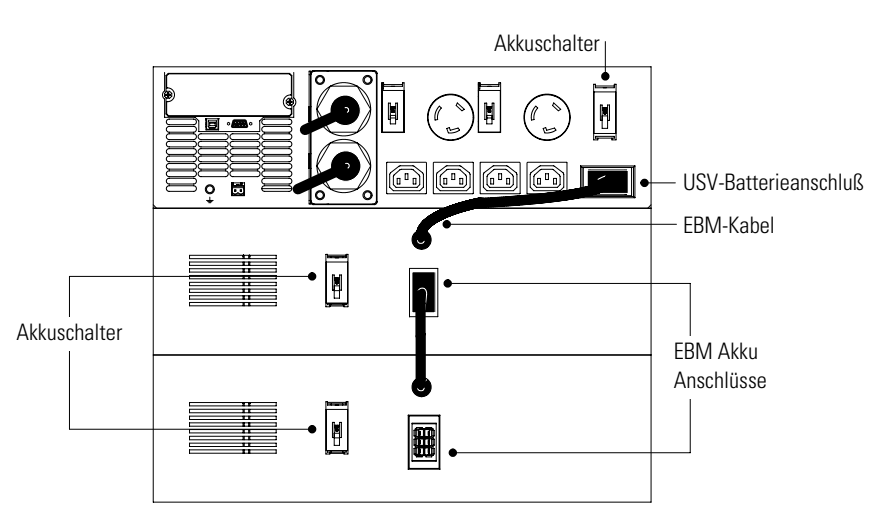

**Abbildung 13. Typische EBM-Installation (hier Modell PW5125 5000)**

#### **Fern-Notausschaltung-Installation**

Die PW5125 5000 ist mit einem REPO-Anschluss ausgestattet, der das Ausschalten des Stroms an den Ausgangssteckdosen der USV von einem kundenseitig bereitgestellten Schalter an einem entfernten Standpunkt aus ermöglicht.

Die REPO-Funktion schaltet das geschützte Gerät unverzüglich aus und führt nicht das ordnungsgemäße Abschaltverfahren aus, das von einer Leistungsmanagement-Software eingeleitet wird.

Auch alle Geräte, die mit Batteriespannung betrieben werden, werden unverzüglich ausgeschaltet. Wird der REPO-Schalter zurückgestellt, wird dem Gerät erst wieder Akkustrom zugeführt, nachdem ein manueller Neustart der USV erfolgt ist.

Wenn die Taste Off (1) (Aus) gedrückt wird, nachdem REPO aktiviert wird, verbleibt die USV im Bereitschaftsmodus, wenn diese neu gestartet wird, bis die Taste On (Ein) gedrückt wird.

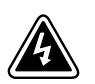

#### **ACHTUNG**

Der REPO-Schaltkreis ist ein Schaltkreis des Typs IEC 60950 SELV (Safety Extra Low Voltage = Sicherheit, Besonders niedrige Spannung). Dieser Stromkreis muß durch verstärkte Isolierung von Stromkreisen getrennt sein, die eine gefährliche Spannung führen.

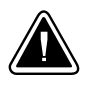

#### **VORSICHT!**

Um zu gewährleisten, daß die USV die Spannungsversorgung für die Last in jeder Betriebsart unterbricht, muß die Eingangsspannung von der USV getrennt werden, wenn die Funktion für die Notausschaltung aktiviert wird.

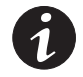

*HINWEIS* Die REPO-Funktion wird aktiviert, wenn die REPO-Kontakte geschlossen werden.

*HINWEIS* Wird die REPO-Funktion nicht benötigt, muss der REPO-Anschlussstecker an der Rückwand der USV dennoch mit dem REPO-Anschluss verbunden bleiben.

*HINWEIS* Für Europa*,* die Notschalteranforderungen werden in harmonisiertem Dokument HD-384-48 S1 genau geschildert, "Elektrische Installation der Gebäude, Teil 4: Schutz zur Sicherheit, Kapitel 46: Lokalisierung und Schaltung".

Gehen sie zum Installieren des Fernnotausschalters nach folgendem Verfahren vor:

- **1.** Überprüfen, daß die USV ausgeschaltet und ausgesteckt ist.
- **2.** Den REPO-Anschlussstecker vom REPO-Anschluss an der Rückwand der USV lösen.
- **3.** Die isolierten, normalerweise-geöffneten, trockenen Kontakte (mit Nennwerten von maximal 60 V Gleichspannung, 30 V Wechselspannung effektiv und 20 mA) am ganzen REPO-Gerät an Stift 1 und Stift 2 anschließen (siehe Abbildung 14). Bitte ein verdrahten, nicht abgeschirmtes Kabel, Größe 0,75 mm2–0,5 mm2 (18–20 AWG), verwenden.

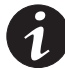

*HINWEIS* Ein separater Kontakt muss gleichzeitig bewirken, dass die Eingangsnetzspannung zur USV unterbrochen wird.

**4.** Den REPO-Anschlussstecker erneut an den REPO-Anschluss an der Rückwand der USV anschließen.

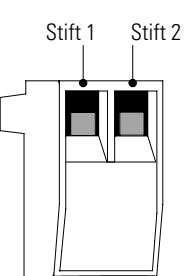

**Abbildung 14. REPO-Anschlussstecker**

- **5.** Überprüfen, dass der extern angeschlossene REPO-Schalter nicht aktiviert ist, damit Strom zu den Ausgangssteckdosen der USV fließen kann.
- **6.** USV einstecken und durch Drücken der Taste On | (Ein) für etwa drei Sekunden starten.
- **7.** Den externen REPO-Schalter aktivieren, um die REPO-Funktion zu prüfen.

- **8.** Den externen REPO-Schalter deaktivieren und die USV neu starten.
- **9.** Mit dem folgenden Abschnitt "Stromanschlüsse und Hochfahren" fortfahren.

#### **Einbau der USV mit Steckdosen**

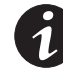

*HINWEIS* Keine nichtgenehmigten Änderungen an der USV vornehmen. Ihre Geräte könnten beschädigt werden, und die Garantie würde erlöschen.

Die Installation der USV:

- **1.** Wenn Sie eine Power Management Software installieren, schließen Sie Ihren Computer an den USB-Anschluss, den USV-Datenübertragungsanschluss oder an die optionale X-Slot<sup>™</sup>-Karte an (siehe Seite 35). Für den Datenübertragungsanschluss ausschließlich das im Zubehörsatz gelieferte serielle Kabel verwenden.
- **2.** Wenn das Gestell über Anschlüsse zum Erden ungeerdeter Metallteile verfügt, das Erdungskabel (nicht im Lieferumfang enthalten) an der Erdungsschraube anschließen.

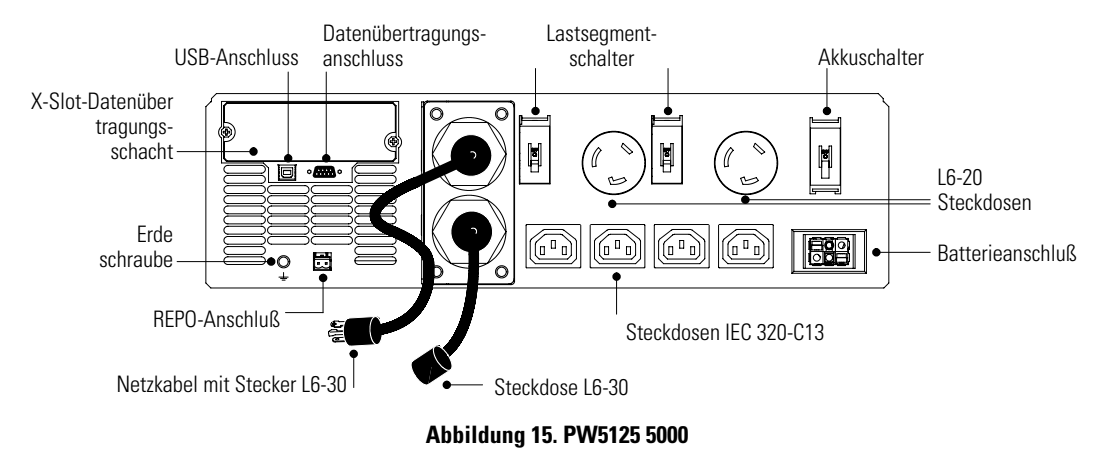

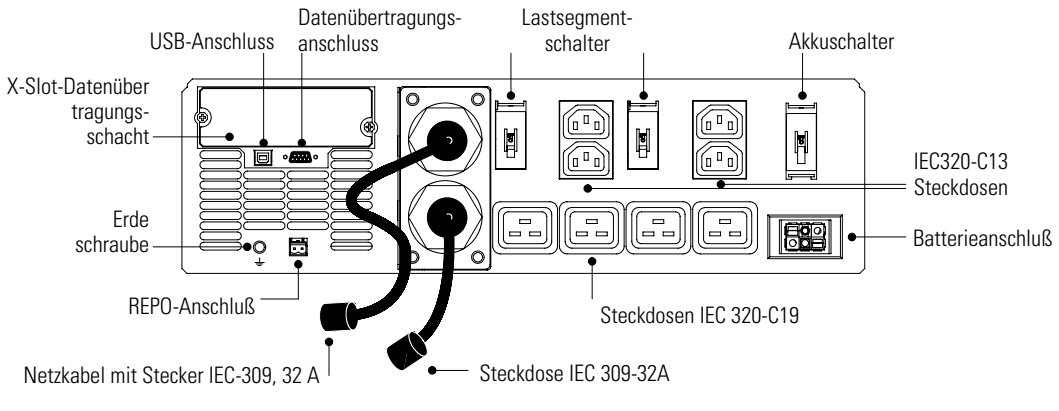

#### **Abbildung 16. PW5125 6000i**

**3.** Die zu schützenden Geräte an die entsprechenden Ausgangssteckdosen der USV anschließen (siehe Seite 40 für weitere Informationen über Lastsegmente).

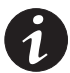

*HINWEIS* Laserdrucker wegen des außerordentlich hohen Leistungsbedarfs der Heizelemente NICHT mit der USV schützen.

*HINWEIS* Überprüfen, dass die Gesamtnennlast der Geräte die Kapazität der USV nicht überschreitet, um einen Überlastungsalarm zu vermeiden.

- **4.** Überprüfen, dass sich alle Lastsegmentschalter in der Stellung ON befinden.
- **5.** Die Schalterhalterung von allen Akkuschaltern entfernen.
- **6.** Alle Akkuschalter in Stellung ON schalten.
- **7.** Ist aufgrund einschlägiger Vorschriften ein Not-Aus-Schalter (Trennschalter) erforderlich, siehe "Fern-Notausschaltung-Installation" auf Seite 17 zum Einbauen des REPO-Schalters, bevor die USV eingeschaltet wird.

**8.** Das Netzkabel der USV in eine Netzsteckdose stecken.

Die  $\sim$  Anzeige blinkt; das bedeutet, dass die USV bei offline geschalteten Geräten im Bereitschaftsmodus ist.

**9.** Die Taste On | (Ein) ungefähr drei Sekunden lang gedrückt halten.

Die  $\sim$ -Anzeige bleibt beleuchtet und die Lastpegelanzeigen zeigen den Prozentsatz der Last an, der auf die USV angewandt wird. Die USV ist nun im Normalbetrieb und liefert Strom an Ihre Geräte.

Wenn das Alarmsignal ertönt oder eine USV-Alarmanzeige beleuchtet bleibt, siehe Tabelle 11 auf Seite 54.

Die Ausgangsspannung der USV wird automatisch anhand der Eingangsspannung eingestellt. Zum Ändern der Ausgangsspannung siehe "Konfiguration" auf Seite 31.

**10.** Wenn optionale EBMs installiert sind, mit "Konfiguration" auf Seite 31 fortfahren, um die Zahl der installierten EBMs anzugeben.

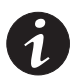

*HINWEIS* Die Batterien werden in ca. 3 Stunden auf 80% ihrer Kapazität geladen. Es wird jedoch empfohlen, nach dem Einbauen oder langer Lagerung die Batterien 48 Stunden zu laden.

#### **Einbau der fest verdrahteten USV**

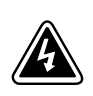

#### **ACHTUNG**

Die Elektroinstallation darf nur von qualifizierten Kundendienstkräften (wie z. B. einem amtlich zugelassenen Elektriker) ausgeführt werden. Gefahr eines elektrischen Schlags!

**VORSICHT!**

Für USV-Systeme mit festverdrahteten Eingängen muß der Überstromschutz für die Ausgangswechselstromkreise anderweitig bereitgestellt werden.

• Für USV-Systeme mit festverdrahteten Ausgängen müssen Trennschalter für die Ausgangswechselstromkreise mit passendem Nennwert anderweitig bereitgestellt werden.

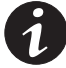

*HINWEIS* Keine nichtgenehmigten Änderungen an der USV vornehmen. Ihre Geräte könnten beschädigt werden, und die Garantie würde erlöschen.

Für die Powerware 5125 ist ein eigener Stromzweig erforderlich, der die folgenden Anforderungen erfüllt:

- Min. 40 A-Stromzweig mit Kurzschluss- und Überstromschutz
- $\bullet$  200–240 Vac
- Einphasenstrom
- $-50/60$  Hz
- Der wandmontierte Schalter muss im Abstand von max. 1,8 m (6 Fuß) von der USV und für den Bediener gut zugänglich angebracht werden.
- Zur Erleichterung von Service und Wartung wird ein flexibles Kabelschutzrohr aus Metall empfohlen.

Festverdrahtung der USV:

- **1.** Wenn Sie eine Power Management Software installieren, schließen Sie Ihren Computer an den USB-Anschluss, den USV-Datenübertragungsanschluss oder an die optionale X-Slot<sup>™</sup>-Karte an (siehe Seite 35). Für den Datenübertragungsanschluss ausschließlich das im Zubehörsatz gelieferte serielle Kabel verwenden.
- **2.** Die Netzspannung an der Verteilungsstelle, wo die USV angeschlossen wird, ausschalten. Absolut sicherstellen, daß kein Strom vorhanden ist.

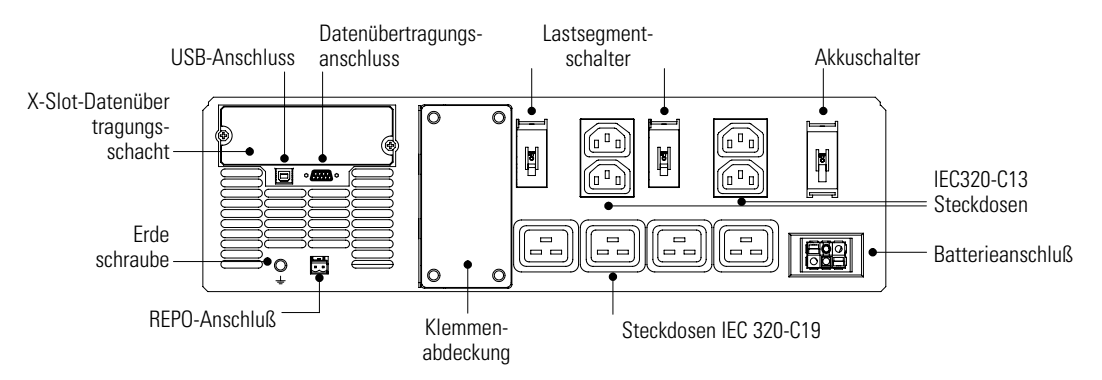

#### **Abbildung 17. PW5125 6000 HW Rückwand der USV**

- **3.** Die Klemmenleistenabdeckung und die Leitungsvorprägungen entfernen. Die Klemmenleistenabdeckung aufbewahren.
- **4.** Die Eingangs- und Ausgangsleitungen durch das separate Schutzrohr ziehen, bis noch eine Länge von ca. 0,5 m (2 Fuß) herausragt. Am Ende jedes der Schutzrohre eine flexible Metallarmatur anbringen.
- **5.** Alle Schutzrohre durch Eingangskabeleinführungen einführen und die Schutzrohrarmatur am Blech befestigen. Am Ende jeder eingeführten Leitung 1,5 cm (0,5") Isolierung abziehen.
- **6.** Die Eingangs- und Erdungsleitungen gemäß Abbildung 18 und Tabelle 1 an der Klemmenleiste anschließen.
- **7.** Die Ausgangs- und Erdungsleitungen gemäß Abbildung 18 und Tabelle 1 an der Klemmenleiste anschließen.

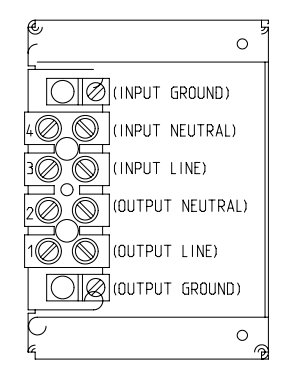

**Abbildung 18. Klemmenleiste**

#### **Tabelle 1. USV-Verdrahtungsspezifikationen**

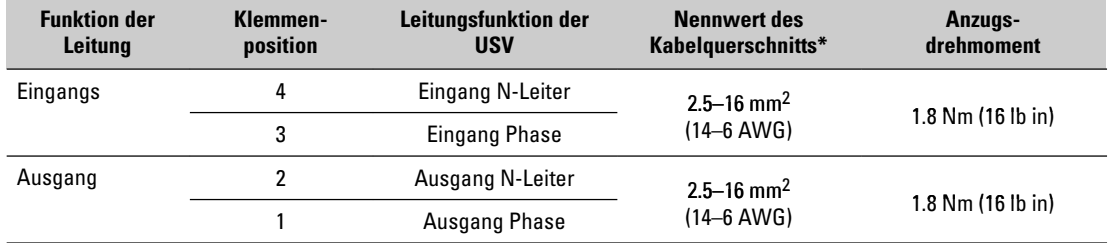

\* Mindestens Kupferdraht mit 2,0 mm<sup>2</sup> Durchmesser (10 AWG) für 75°C verwenden.

- **8.** Die Klemmenleistenabdeckung wieder anbringen.
- **9.** Wenn das Gestell über Anschlüsse zum Erden ungeerdeter Metallteile verfügt, das Erdungskabel (nicht im Lieferumfang enthalten) an der Erdungsschraube anschließen.
- **10.** Die zu schützenden Geräte an die entsprechenden Ausgangssteckdosen der USV anschließen (siehe Seite 40 für weitere Informationen über Lastsegmente).

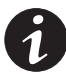

*HINWEIS* Laserdrucker wegen des außerordentlich hohen Leistungsbedarfs der Heizelemente NICHT mit der USV schützen.

*HINWEIS* Überprüfen, dass die Gesamtnennlast der Geräte die Kapazität der USV nicht überschreitet, um einen Überlastungsalarm zu vermeiden.

**11.** Überprüfen, dass sich alle Lastsegmentschalter in der Stellung ON befinden.

- **12.** Die Schalterhalterung von allen Akkuschaltern entfernen.
- **13.** Alle Akkuschalter in Stellung ON schalten.
- **14.** Ist aufgrund einschlägiger Vorschriften ein Not-Aus-Schalter (Trennschalter) erforderlich, siehe "Fern-Notausschaltung-Installation" auf Seite 17 zum Einbauen des REPO-Schalters, bevor die USV eingeschaltet wird.
- **15.** Den Hauptnetzschalter einschalten.

Die  $\sim$  Anzeige blinkt; das bedeutet, dass die USV bei offline geschalteten Geräten im Bereitschaftsmodus ist.

**16.** Die Taste On | (Ein) ungefähr drei Sekunden lang gedrückt halten.

Die  $\sim$ -Anzeige bleibt beleuchtet und die Lastpegelanzeigen zeigen den Prozentsatz der Last an, der auf die USV angewandt wird. Die USV ist nun im Normalbetrieb und liefert Strom an Ihre Geräte.

Wenn das Alarmsignal ertönt oder eine USV-Alarmanzeige beleuchtet bleibt, siehe Tabelle 11 auf Seite 54.

Die Ausgangsspannung der USV wird automatisch anhand der Eingangsspannung eingestellt. Zum Ändern der Ausgangsspannung siehe "Konfiguration" auf Seite 31.

17. Wenn optionale EBMs installiert sind, mit "Konfiguration" auf Seite 31 fortfahren, um die Zahl der installierten EBMs anzugeben.

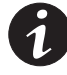

*HINWEIS* Die Batterien werden in ca. 3 Stunden auf 80% ihrer Kapazität geladen. Es wird jedoch empfohlen, nach dem Einbauen oder langer Lagerung die Batterien 48 Stunden zu laden.

# Kapitel 4 | Betrieb

Dieser Abschnitt beschreibt:

- Ein- und Ausschalten der USV
- Inbetriebnahme der USV mittels Akku
- Betriebsarten

#### **Einschalten der USV**

Nach dem Anschluss der USV an den Netzstrom wechselt diese in den Bereitschaftsbetrieb. Zum Einschalten der USV die Taste On | (Ein) etwa drei Sekunden lang drücken (siehe Abbildung 19 auf Seite 29). Die -Anzeige bleibt beleuchtet und die Lastpegelanzeigen zeigen den Prozentsatz der Last an, der auf die USV angewandt wird.

#### **Inbetriebnahme der USV Mittels Akku**

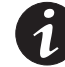

**HINWEIS** Vor Verwendung dieser Funktion muss die USV mindestens ein Mal mit Netzstrom gespeist worden sein.

Zum Einschalten der USV ohne Netzstrom die Taste On | (Ein) mindestens drei Sekunden lang gedrückt halten. Die USV liefert Strom an die angeschlossenen Geräte und geht in den Akkubetrieb.

#### **Ausschalten der USV**

Zum Ausschalten der USV wie folgt vorgehen:

- **1.** Angeschlossene Geräte zum Abschalten vorbereiten.
- **2.** Die Taste Off (I) (Aus) ungefähr drei Sekunden lang gedrückt halten. Die USV schaltet in den Bereitschaftsbetrieb (wenn Netzstrom zur Verfügung steht) und unterbricht die Stromversorgung der angeschlossenen Geräte.
- **3.** Den Netzstecker der USV ziehen oder die Netzstromversorgung unterbrechen. Die USV schaltet sich in fünf Sekunden ab. Die Lastanzeigen und die Akkuanzeige blinken vor dem Abschalten kurz.

Wird der Netzstecker der USV nicht gezogen bzw. die Netzstromversorgung nicht unterbrochen, bleibt die USV im Bereitschaftsbetrieb.

#### **Einleitung der Eigenprüfung**

Die <a>
Taste drei Sekunden lang drücken, um die Eigenprüfung einzuleiten. Ertönt der Alarm oder eine USV-Alarmanzeige bleibt an, siehe Tabelle 11 auf Seite 54.

#### **Betriebsarten**

Die Frontplatte der Powerware 5125 zeigt den Status der USV durch die USV-Anzeigen an. Abbildung 19 zeigt die Anzeigeleuchten und Bedienungselemente an der Frontplatte der USV.

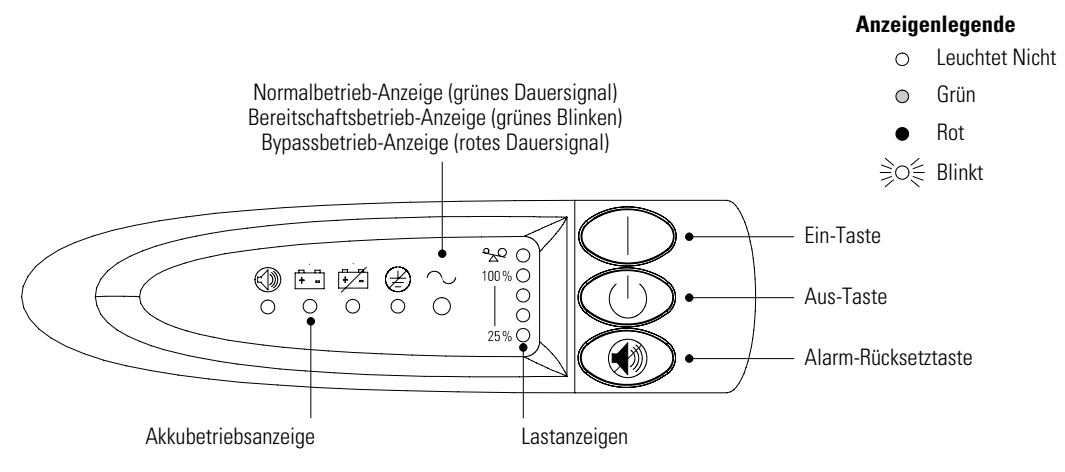

**Abbildung 19. Frontplatte der USV**

#### **Normalbetrieb**

Im Normalbetrieb leuchtet die  $\sim$  Anzeige, und auf der Frontplatte wird der Prozentsatz der USV-Lastkapazität angezeigt, der von den geschützten Geräten genutzt wird (siehe Abbildung 20). Die USV überwacht und lädt die Akkus nach Bedarf und schützt Ihre Geräte vor ungeeigneter Spannung.

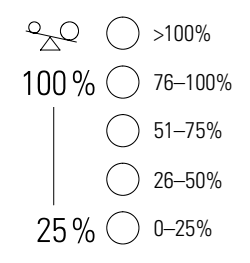

#### **Abbildung 20. Lastanzeigen**

Wenn alle Lastanzeigen und die Anzeige  $\mathbb{Z}^{\mathbb{Q}}$  leuchten, überschreitet der Leistungsbedarf die Kapazität der USV. Weitere Informationen siehe Seite 56.

#### **Akkubetrieb**

Wenn die USV während eines Stromausfalls in Betrieb ist, ertönt der Alarm als regelmäßig unterbrochenes akustisches Signal, die Anzeige leuchtet, und die  $\sim$  blinkt. Wenn der Netzstrom zurückkehrt, schaltet die USV in den Modus Normalbetrieb, während die Batterie neu geladen wird.

Wird die Akkukapazität niedrig, während sich die USV im Akkubetrieb befindet, blinkt die Anzeige : und der Alarm ertönt permanent. Die gerade ausgeführte Arbeit muss unverzüglich beendet und gespeichert werden, um Datenverlust und ähnliche Schwierigkeiten zu verhindern.

Wenn die Netzstromversorgung nach dem Abschalten der USV wiederhergestellt ist, wird die USV automatisch wieder gestartet. Die Anzeige  $\mathbb Q$  blinkt, bis der Akku wieder ausreichend geladen ist.

#### **Bypassbetrieb**

Bei einer Überlastung der USV oder einem internen Ausfall verbindet die USV die angeschlossenen Geräte mit dem Netzstrom. Akkubetrieb ist nicht möglich. Der Netzstrom wird jedoch weiterhin von der USV passiv gefiltert. Der Alarm ertönt, und die Anzeige  $\sim$  leuchtet rot. Die USV schaltet unter folgenden Bedingungen in den Bypassbetrieb:

- Die USV hat Übertemperatur.
- Die USV weist 2 Minuten lang eine Überlastung von 102 bis 110% auf.
- Die USV weist 12 Zyklen lang eine Überlastung von >110% auf.
- Die USV erkennt einen Fehler in der USV-Elektronik.

#### **Bereitschaftsbetrieb**

Wenn die USV ausgeschaltet ist und an eine Netzsteckdose angeschlossen bleibt, ist die USV im Bereitschaftsbetrieb. Die Anzeige  $\sim$  blinkt, und die Lastanzeigen sind ausgeschaltet, wodurch angezeigt wird, dass an den Ausgangsteckdosen der USV keine Spannung zur Verfügung steht. Bei Bedarf wird der Akku aufgeladen.

### **Kapitel 5** | Konfiguration

Wenn sich die USV im Konfigurationsmodus befindet, gehen die Konfigurationsoptionen aus den Anzeigen der Frontplatte hervor. Verwenden Sie die Bedientasten (Taste On | (Ein), Taste Off (<sup>I</sup>) (Aus), und Taste (), um die Konfiguration der USV zu verändern. Abbildung 21 zeigt die Anzeigen und Tabelle 2 erklärt die entsprechenden Optionen.

**1.** Die Tasten Taste On | (Ein) und <a>
die Sekunden lang gleichzeitig</a> drücken. Die USV schaltet in den Konfigurationsbetrieb.

Die Anzeigen blinken kurz und zeigen dann die aktivierten Optionen an.

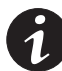

*HINWEIS* Wenn die Anzeigen automatisch und zyklisch von links nach rechts blinken, Schritt 1 wiederholen und darauf achten, dass beide Tasten gedrückt werden.

**2.** Die Taste On | (Ein) drücken, um die Optionen weiterzuschalten. Jedes Mal, wenn die Taste gedrückt wird, ist ein kurzer Signalton zu hören. Die Anzeige für die ausgewählte Option zeigt die aktuelle Einstellung an. Bei deaktivierten Optionen blinkt die LED (siehe Abbildung 21 und Tabelle 2).

Wenn Sie die Taste On | (Ein) drücken und nichts geschieht, befindet sich die USV noch im Betriebsmodus. Schritt 1 wiederholen, um in den Konfigurationsbetrieb zu wechseln, dann Schritt 2 ausführen.

**3.** Die Taste Taste Off (I) (Aus) EINMAL drücken, um die gewählte Option ein- oder auszuschalten.

Die Schritte 2 und 3 für jede Option wiederholen. Bei Weiterschalten über die letzte Anzeige hinaus erfolgt eine Rückkehr zur ersten Konfigurationsoption.

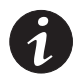

*HINWEIS* Die USV verlässt den Konfigurationsbetrieb nach zwei Minuten ohne Eingabe automatisch.

4. Taste  $\textcircled{\tiny{\textcircled{\#}}}$  drücken, um die Auswahl zu bestätigen und den Konfigurationsbetrieb zu beenden. Wird die Taste <a>
<a>
<a>
</a>
</a>
Mird die Taste</a>
<a>
Mird die Taste</a>
Mird die Taste</a>
Mird die Taste</a>
Mird die Taste</a>
Mird die Taste</a>
Mird die Taste</a>
Mird die Taste gedrückt, verwendet die USV stattdessen die ursprünglichen Standardeinstellungen.

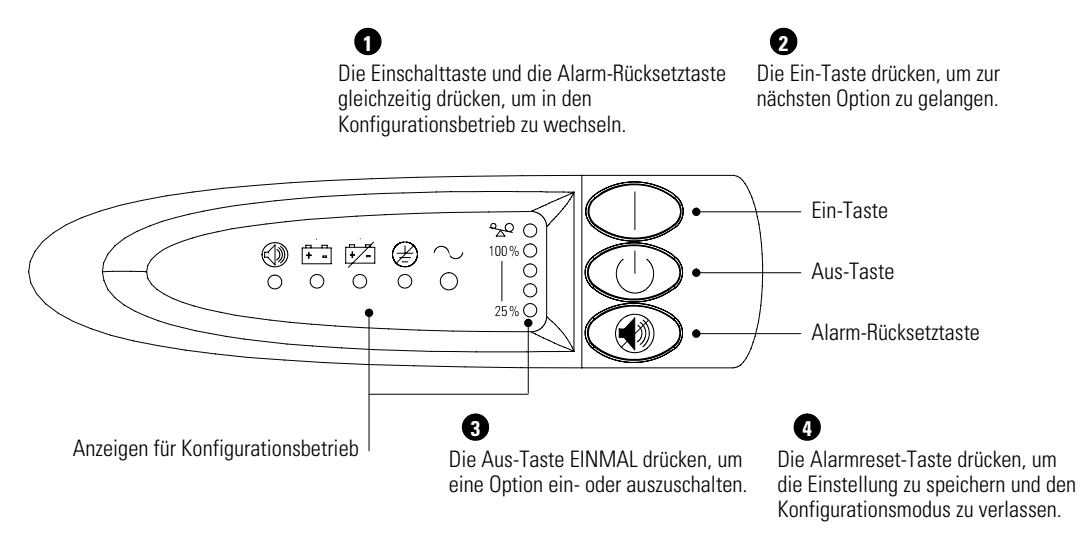

**Abbildung 21. Verwendung des Konfigurationsmodus**

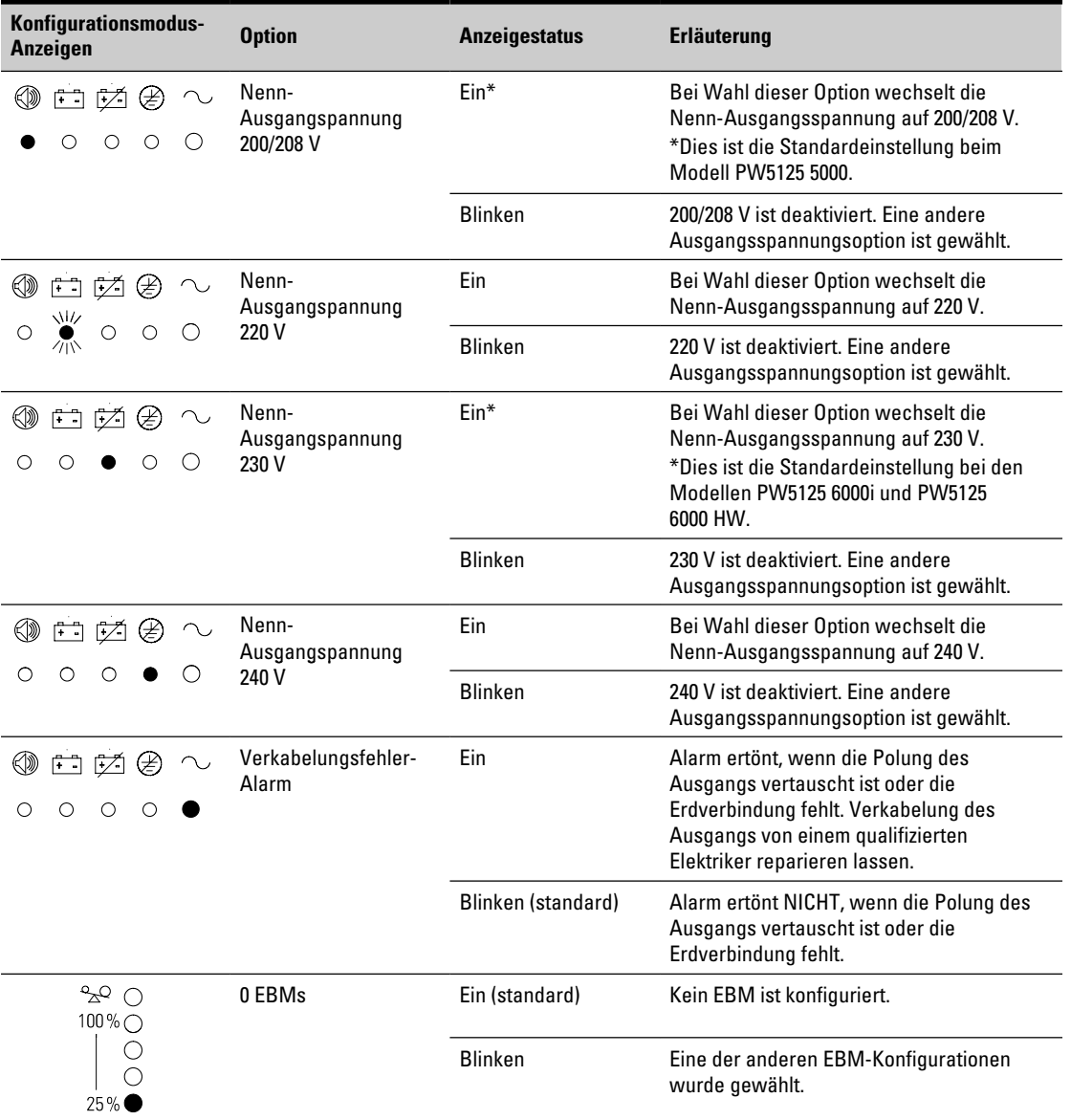

#### **Tabelle 2. Anzeigen und Optionen des Konfigurationsmodus**

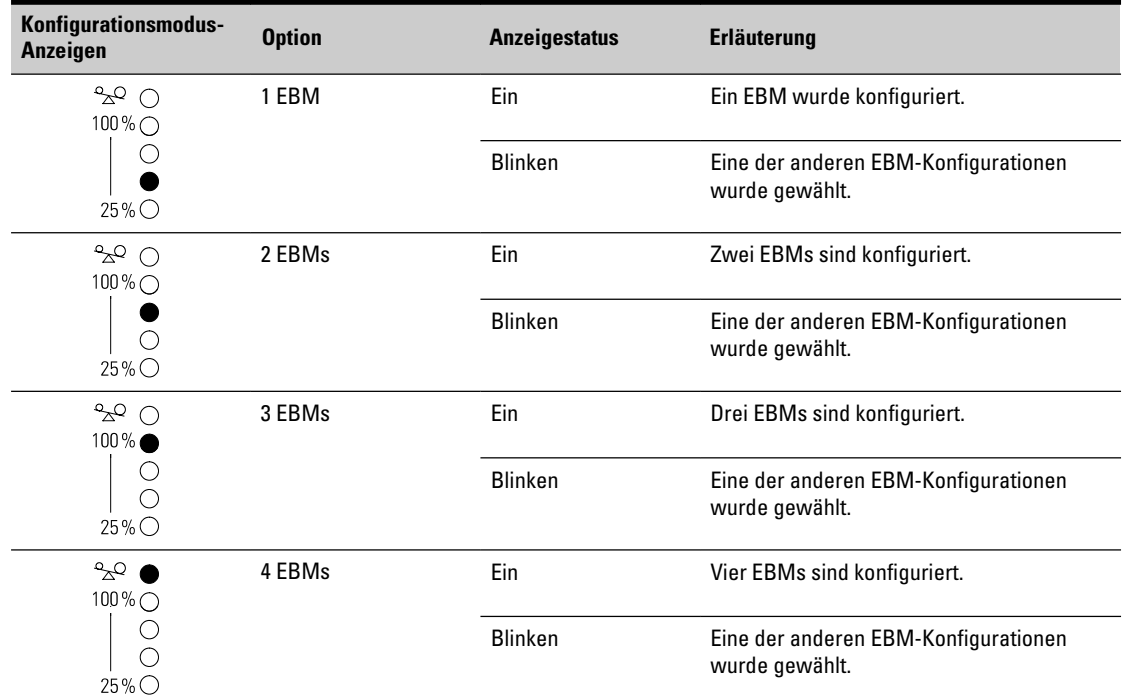

### **Kapitel 6** Weitere Leistungsmerkmale der USV

Dieser Abschnitt beschreibt folgende Funktionen:

- USB-Anschluss
- Datenübertragungsanschluss DB-9
- X-Slot-Karten
- Lastsegmente

Die USV Powerware 5125 verfügt über einen USB-Anschluss, einen Datenübertragungsanschluss DB-9 und einen X-Slot Datenübertragungsschacht bzw. eine entsprechende Karte. Es kann nur eine Datenübertragungsoption zur Überwachung der USV verwendet werden; verschiedene Optionen können nicht gleichzeitig genutzt werden.

#### **USB-Anschluss**

Die USV kann über Powerware LanSafe® Power Management Software (V 5.01 oder höher) Daten mit einem USB-konformen Computer austauschen.

So wird der Datenaustausch zwischen der USV und einem Computer ermöglicht:

**1.** Das USB-Kabel am USB-Anschluss an der Rückwand der USV anschließen.

Das andere Ende des USB-Kabels am USB-Anschluss des Computers anschließen.

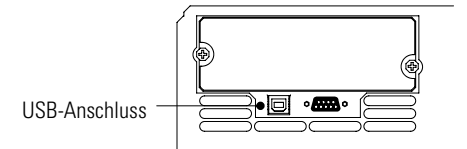

**Abbildung 22. USB-Anschluss**

**2.** Die Powerware LanSafe software und die USB-Treiber nach den Anweisungen auf der CD Mit der Software-Reihe installieren.

#### **Datenübertragungsanschluss DB-9**

Um Datenaustausch zwischen der USV und einem Computer zu ermöglichen, muss der Computer mit dem mitgelieferten Datenübertragungskabel an den Datenübertragungsanschluss der USV angeschlossen werden.

Wenn das Datenübertragungskabel angeschlossen ist, kann die Leistungsmanagement-Software Daten mit der USV austauschen. Die Software fragt von der USV ausführliche Informationen über den Status der Leistungsumgebung ab. Tritt ein Leistungsnotfall ein, leitet die Software das Speichern aller Daten und ein ordnungsgemäßes Abschalten der angeschlossenen Ausrüstung ein.

Die Anschlussstifte des Kabels sind in Abbildung 23 dargestellt, und die Stiftfunktionen sind in Tabelle 3 beschrieben.

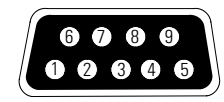

**Abbildung 23: Datenübertragungsanschluss**

| <b>Stiftnummer</b> | Name des<br><b>Signals</b>    | <b>Funktion</b>                                                                                | <b>Richtung von</b><br><b>USV aus</b> |
|--------------------|-------------------------------|------------------------------------------------------------------------------------------------|---------------------------------------|
| 1                  | Low Batt                      | Relaiskontakt für Low Battery<br>(Schwacher Akku); 20 mA, Kontakt für<br>30 V Gleichspannung   | Ausgehend                             |
| $\overline{2}$     | TxD                           | An externes Gerät übertragen                                                                   | Ausgehend                             |
| 3                  | RxD                           | Von externem Gerät empfangen                                                                   | <b>Fintreffend</b>                    |
| 4                  | <b>DTR</b>                    | PnP (Plug and Play) von externem<br>Gerät (an Stift 6 gebunden)                                | <b>Fintreffend</b>                    |
| 5                  | GND                           | Gemeinsames Bezugspotenzial (an<br>Gehäuse gebunden)                                           |                                       |
| 6                  | <b>DSR</b>                    | Zu externem Gerät (an Stift 4<br>gebunden)                                                     | Ausgehend                             |
| 7                  |                               | Kein Anschluss                                                                                 |                                       |
| 8                  | <b>AC</b> Fail                | Relaiskontakt für AC Fail (Ausfall<br>Netzspannung); 20 mA, Kontakt für<br>30 V Gleichspannung | Ausgehend                             |
| 9                  | Power Source<br>(Stromquelle) | +V (8 - 24 V=)                                                                                 | Ausgehend                             |

**Tabelle 3. Anschlußbelegung des Datenübertragungsanschlusses**

#### **X-Slot-Karten**

X-Slot-Karten ermöglichen der USV die Datenübertragung in verschiedenen Netzwerkumgebungen und mit unterschiedlichen Gerätetypen.

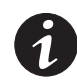

*HINWEIS* Wenn die Teilenummer der USV auf -5507 endet, ist die USV mit der werkseitig eingebauten ConnectUPS"-X Web/SNMP-Karte ausgestattet. Siehe nächster Abschnitt "ConnectUPS-X Web/SNMP-Karte".

Powerware 5125 verfügt über einen Datenübertragungsschacht für beliebige X-Slot-Karten, wie z. B.:

• ConnectUPS-X Web/SNMP-Karte - - verfügt über SNMP- und HTTP-Fähigkeiten und bietet Überwachung über eine Web-Browser-Schnittstelle; Anschluss an ein Twisted-Pair-Ethernet (10/100BaseT). IVerfügt über einen integrierten Hub zum Anschluss von drei zusätzlichen Netzwerkgeräten an das Netzwerk, ohne dass zusätzliche Netzwerkanschlüsse erforderlich sind.

- Multi-Server-Karte hat sechs serielle Datenübertragungsanschlüsse, die mit anderen Computern über Powerware LanSafe Power Management Software (auf der CD Mit der Software-Reihe) gleichzeitig kommunizieren können.
- Relaisinterfacekarte verfügt über isolierte Relaisausgänge mit Trockenkontakten (Form-C) für den Status der USV: Utility Failure (Netzstromausfall), Low Battery (Schwacher Akku), UPS Alarm/OK (USV Alarm/OK) oder On Bypass (Bei Umleitung).
- Modbus®-Karte gestattet die permanente, zuverlässige Überwachung der USVs im verwendeten Building Management System (BMS).

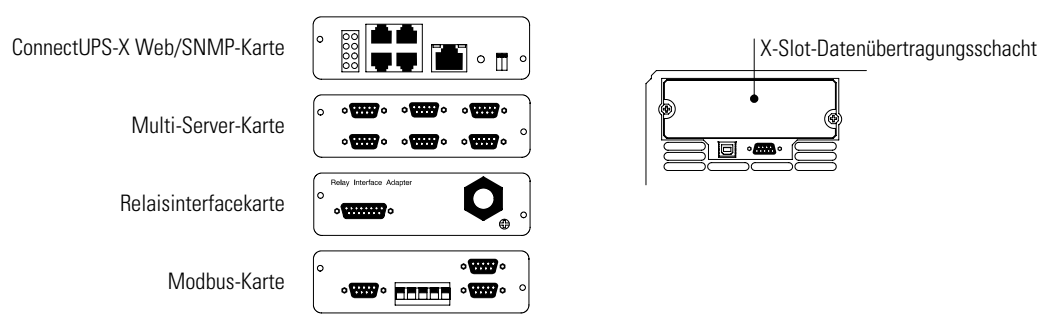

**Abbildung 24. Optionale X-Slot -Karten**

#### **ConnectUPS-X Web/SNMP-Karte**

Die ConnectUPS-X Web/SNMP-Karte ist ein Netzwerkgerät für die USV, das Kompatibilität zu SNMP und HTTP bietet. Es verfügt über einen integrierten Hub zum Anschluss von drei zusätzlichen Netzwerkgeräten an das Netzwerk, ohne dass zusätzliche Netzwerkanschlüsse erforderlich sind.

Mit ConnectUPS-X Web/SNMP-Karte kann die USV auf verschiedene Weise überwacht werden:

- mit einem Web-Browser wie z. B. Microsoft® Internet Explorer oder Netscape<sup>™</sup> zur Überwachung und Verwaltung der angeschlossenen USV.
- mit einem Mobiltelefon oder PDA (Personal Digital Assistant) mit funktionierendem Internet-Anschluss.

• SNMP-kompatible Netzwerkmanagement-Software (vom Anwender bereitzustellen) überwacht die USV auf ähnliche Weise wie andere Netzwerkgeräte.

Weitere Informationen siehe Benutzerhandbuch der ConnectUPS-X Web/SNMP-Karte.

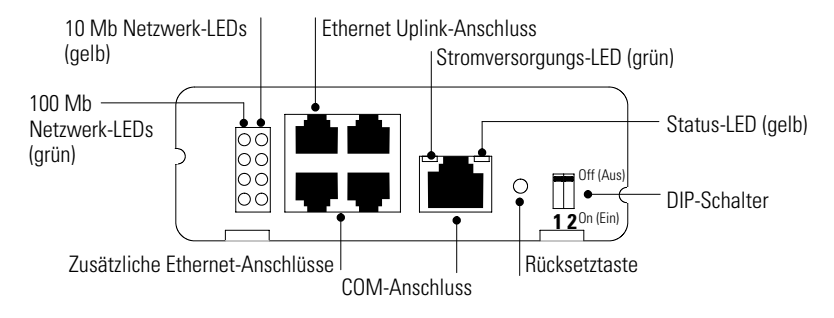

**Abbildung 25. ConnectUPS-X Detaildarstellung**

#### **Lastsegmente**

Lastsegmente sind gruppen von Steckdosen, die durch USV-Management-Software gesteuert werden können und ein ordnungsgemäßes Abschalten und Starten der angeschlossenen Geräte ermöglichen. Während eines Stromausfalls können z.B. die wichtigsten Geräte eingeschaltet bleiben, während andere Geräte ausgeschaltet werden. Durch diese Funktion kann Batterieleistung eingespart werden. Einzelheiten sind dem Handbuch der USV-Management-Software zu entnehmen (Aktuelle Informationen finden sich auf der CD Mit der Software-Reihe oder unter www.powerware.com).

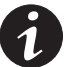

*HINWEIS* Wird die USV Management-Software nicht benutzt, können die einzelnen Lastsegmente nicht gesteuert werden.

*HINWEIS* Der Schalter für Lastsegment 1 umfasst nicht die mit Kabel verbundene Steckdose bzw. die Klemmenleiste.

Die USV verfügt über zwei Lastsegmente (siehe Abbildung 26).

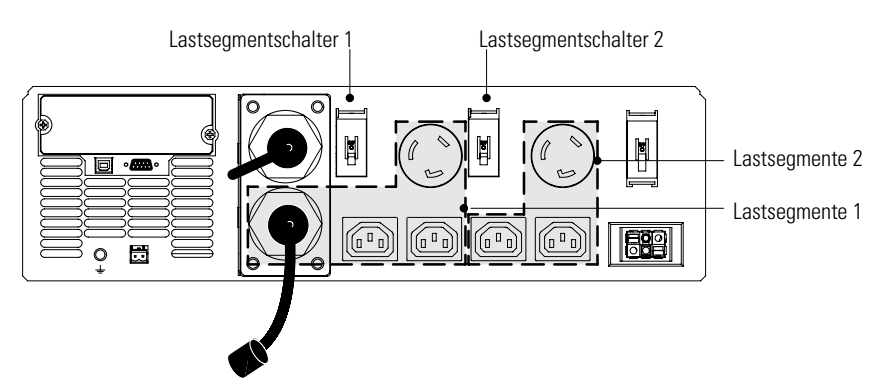

**Abbildung 26. Lastsegmente der USV (hier Modell PW5125 5000)**

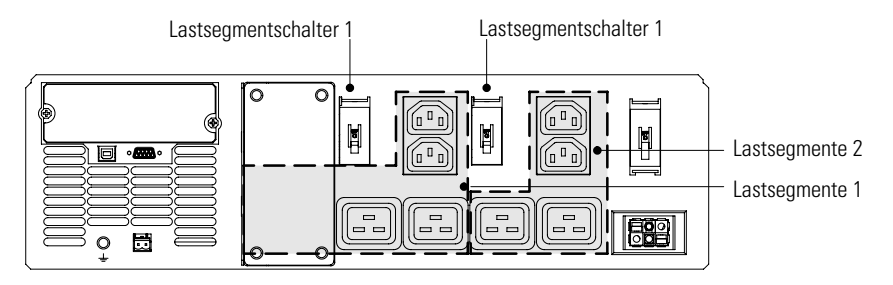

**Abbildung 27. Lastsegmente der USV (hier Modell PW5125 6000 HW)**

## **Kapitel 7** Wartung der USV

Dieser Abschnitt erklärt folgende Vorgänge:

- Pflege der USV und Akkus
- Austausch des Elektronikmoduls
- Austausch der Akkus
- Recycling gebrauchter Akkus

#### **Pflege der USV und Akkus**

Um beste vorbeugende Wartung zu ermöglichen, den Bereich um die USV sauber und staubfrei halten. Bei sehr staubiger Luft das System außen mit einem Staubsauger reinigen.

Um die vollständige Lebensdauer der Akkus zu erreichen, die Umgebungstemperatur der USV auf 25°C (77°F) halten.

#### **Lagern der USV und Akkus**

Wird die USV lange Zeit gelagert, die Akkus alle 6 Monate aufladen, indem die USV an eine Netzsteckdose angeschlossen wird. Die Batterien werden in ca. 3 Stunden auf 80% ihrer Kapazität geladen. Es wird jedoch empfohlen, nach langer Lagerung die Akkus 48 Stunden zu laden.

Das Akkuladedatum auf dem Etikett des Versandkartons überprüfen. Ist das Datum abgelaufen, und wurden die Akkus niemals wieder aufgeladen, die USV nicht verwenden. Wenden Sie sich an Ihren Kundendienstmitarbeiter.

#### **Austausch des Elektronikmoduls**

Das Elektronikmodul kann zur einfacheren Wartung im laufenden Betrieb ausgetauscht werden, ohne dass die Stromversorgung der angeschlossenen Geräte unterbrochen wird. Die USV schaltet automatisch in den Bypassbetrieb. Akkubetrieb ist nicht möglich. Der Netzstrom wird jedoch weiterhin von der USV passiv gefiltert.

Wenn Sie vorziehen, zum Austauschen des Elektronikmoduls die Eingangsspannung zu trennen, siehe "USV ausschalten" auf Seite 28.

Beim Austauschen des Elektronikmoduls nach folgendem Verfahren vorgehen:

- **1.** Das Datenübertragungskabel lösen, falls angeschlossen.
- **2.** Die X-Slot-Karte entfernen, falls eingebaut.
- **3.** Die Frontplatte der USV durch Ziehen an beiden Seiten entfernen (links stärker ziehen und die Frontplatte aus dem rechten Befestigungshaken lösen).
- **4.** Die Schraube links am Elektronikmodul entfernen. Das Elektronikmodul entfernen und die Schraube aufbewahren.

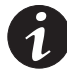

*HINWEIS* Um einen Stromausfall der angeschlossenen Geräte zu vermeiden, Schritt 5 genau beachten.

**5.** Beim Einschieben des neuen Elektronikmoduls Taste  $\bigcirc$  etwa fünf Sekunden lang bzw. solange, bis die LEDs an der Frontplatte einzeln aufleuchten, gedrückt halten.

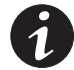

*HINWEIS* Wenn die fünf Lastanzeigen blinken, sitzt das Modul möglicherweise nicht korrekt. Das Modul aus- und wieder einbauen, wie in Schritt 5 beschrieben.

- **6.** Das Elektronikmodul mit der in Schritt 4 entfernten Schraube am Gehäuse der USV anschrauben.
- **7.** Die Frontplatte wieder einbauen.
- **8.** Die X-Slot-Karte wieder einbauen, falls sie in Schritt 2 ausgebaut wurde.
- **9.** Das Datenübertragungskabel wieder anbringen, falls es in Schritt 1 gelöst wurde.

#### **Wann müssen Akkus ausgetauscht werden**

Wenn die Anzeige  $\cancel{\smash{\not}Z}\smash{\smash{\rightharpoonup}}$  blinkt und der Alarm als regelmäßig unterbrochenes akustisches Signal ertönt, müssen ggf. die Akkus ausgetauscht werden. Wenden Sie sich zum Bestellen neuer Akkus an Ihren Kundendienstmitarbeiter.

#### **Austauschen der Akkus**

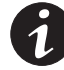

*HINWEIS* Die Akkus NICHT TRENNEN, während die USV im Akkubetrieb ist.

Mit der "Hot-swappable"-Akkufunktion können die Akkus der USV ausgetauscht werden, ohne die USV auszuschalten oder Verbraucher zu trennen.

Wenn Sie vorziehen, zum Austauschen der Akkus die Eingangsspannung zu trennen, siehe "USV ausschalten" auf Seite 28.

Vor dem Austauschen der Akkus alle Achtung- und Vorsichtvermerke und Hinweise beachten.

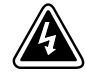

#### **ACHTUNG**

- Akkus können durch hohen Kurzschlussstrom einen elektrischen Schlag oder eine Verbrennung verursachen. Die folgenden Vorsichtsmaßnahmen sind zu beachten: 1) Nehmen Sie Uhren, Ringe oder andere Metallgegenstände ab; 2) Verwenden Sie Werkzeuge mit isolierten Griffen; 3) Legen Sie keine Werkzeuge oder Metallteile auf Akkus.
- GEFAHR DURCH ELEKTRISCHE ENERGIE. Versuchen Sie nicht, Akkuverdrahtungen oder –anschlüsse zu verändern. Ein Versuch, Verdrahtungen zu ändern, kann eine Verletzung zur Folge haben.

#### **Vorgehensweise bei Austausch der internen Akkus**

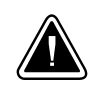

Der Akku ist schwer. Den Akku auf eine flache, stabile Fläche herausziehen. Der Akku ist beim Herausziehen aus der USV nicht abgestützt.

**VORSICHT!**

Beim Austauschen der internen Akkus nach folgendem Verfahren vorgehen:

**1.** Die Frontplatte der USV durch Ziehen an beiden Seiten entfernen (links stärker ziehen und die Frontplatte aus dem rechten Befestigungshaken lösen).

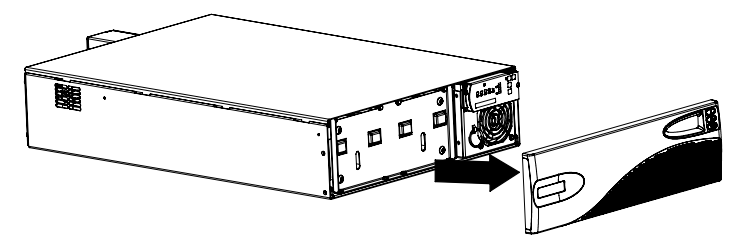

**Abbildung 28. Ausbau der Frontplatte**

**2.** Die Akkuhalterung abschrauben und beiseite legen (siehe Abbildung 29).

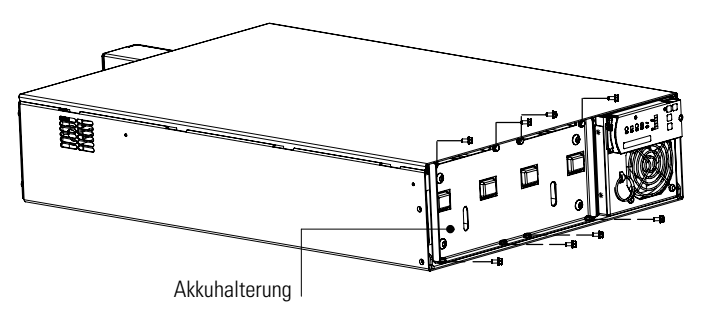

**Abbildung 29. Akkuhalterung**

**3.** Die Akkus auf eine flache, stabile Fläche herausziehen. Informationen zur ordnungsgemäßen Entsorgung siehe "Recycling des gebrauchten Akkus" auf Seite 47.

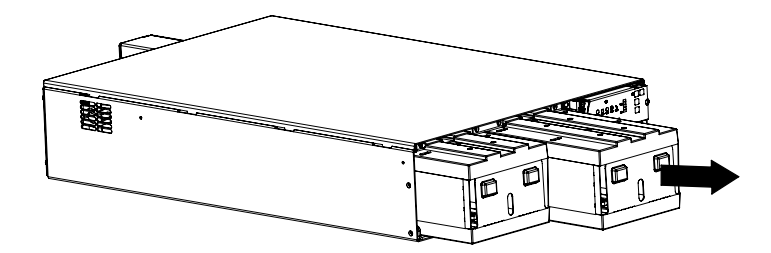

**Abbildung 30. Ausbau der Akkuträger**

- **4.** Die neuen Akkus in die USV schieben.
- **5.** Die in Schritt 2 ausgebaute Akkuhalterung wieder einbauen.
- **6.** Die Frontplatte wieder einbauen.

#### **Vorgehensweise beim Austausch der EBMs**

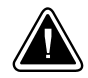

#### **VORSICHT!**

Das EBM ist schwer (siehe Seite 50). Zum Anheben des EBM beim Austausch sind mindestens zwei Personen erforderlich.

Beim Austauschen von EBM nach folgendem Verfahren vorgehen:

- **1.** Alle Akkuschalter in Stellung OFF schalten (siehe Abbildung 31).
- **2.** Das EBM-Kabel von der USV trennen.

Beim Einbau weiterer EBMs das EBM-Kabel vom Akkuanschluss allers lösen.

**3.** Das EBM austauschen. Informationen zur ordnungsgemäßen Entsorgung siehe folgenden Abschnitt, "Recycling des gebrauchten Akkus".

Die Halterungen am neuen EBM anbringen und in das Rack einschieben.

**4.** Das neue EBM an die USV anschließen, wie in Abbildung 31 dargestellt.

Bei weiteren EBM das EBM-Kabel in den Akkusanschluss des daneben befindlichen EBM stecken.

- **5.** Die Schalterhalterung von allen Akkuschaltern an allen EBMs entfernen.
- **6.** Alle Akkuschalter in Stellung ON schalten.

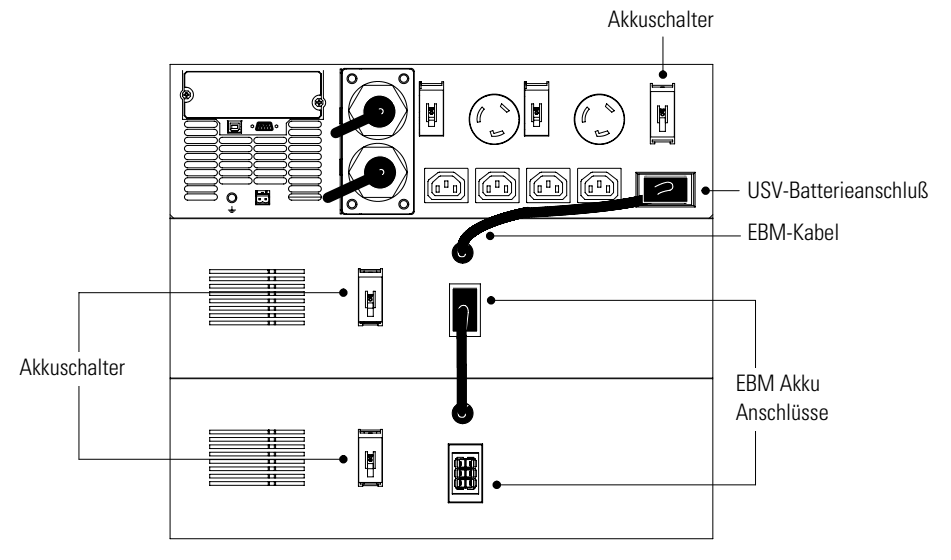

**Abbildung 31. EBM Anschlüsse am**

#### **Recycling des gebrauchten Akkus**

Wenden Sie sich wegen Informationen über die ordnungsgemäße Entsorgung des gebrauchten Akkus an das zuständige Amt für Abfallwirtschaft oder die zuständige Sondermüllberatungsstelle.

#### **ACHTUNG**

- $\bullet$  Die Akkus nicht in einem Feuer entsorgen. Akkus können explodieren. Ordnungsgemäße Entsorgung der Akkus ist erforderlich. Lesen Sie hierfür Ihre örtlichen Entsorgungsbestimmungen.
- $\bullet$  Die Akkus nicht öffnen oder beschädigen. Austretende Batteriesäure ist für Haut und Augen schädlich. Sie kann toxisch wirken.

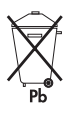

#### **CAUTION**

Die USV oder die Akkus der USV nicht in den Müll geben. Dieses Produkt enthält verschlossene Bleiakkus und muss ordnungsgemäß entsorgt werden. Wenden Sie sich wegen weiterer Informationen an das zuständige Amt für Abfallwirtschaft oder die zuständige Sondermüllberatungsstelle.

WARTUNG DER USV

# **Kapitel 8** Technische Daten

In diesem Abschnitt sind die folgenden technischen Daten für die Modelle Powerware 5125 aufgeführt:

- Elektrischer Eingang und Ausgang
- Gewichte und Abmessungen
- Umgebungsdaten und Sicherheit
- $\bullet$  Akku

#### **Tabelle 4. Modellverzeichnis**

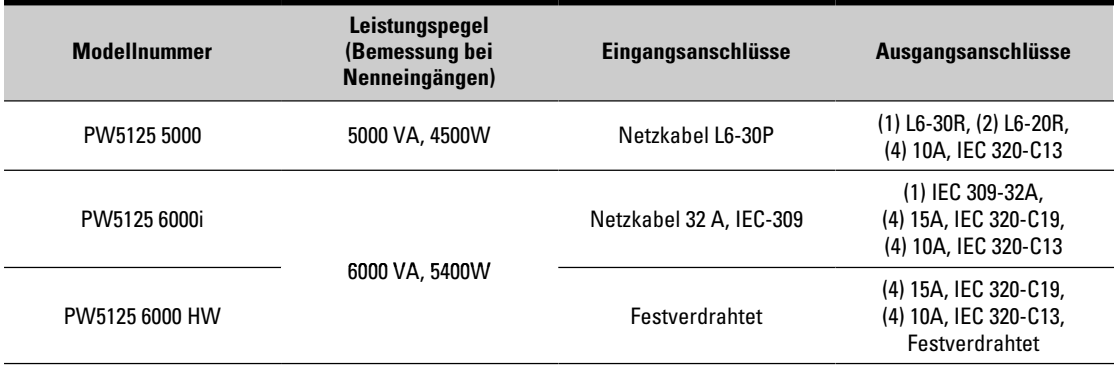

#### **Tabelle 5. Elektrischer Eingang und Ausgang**

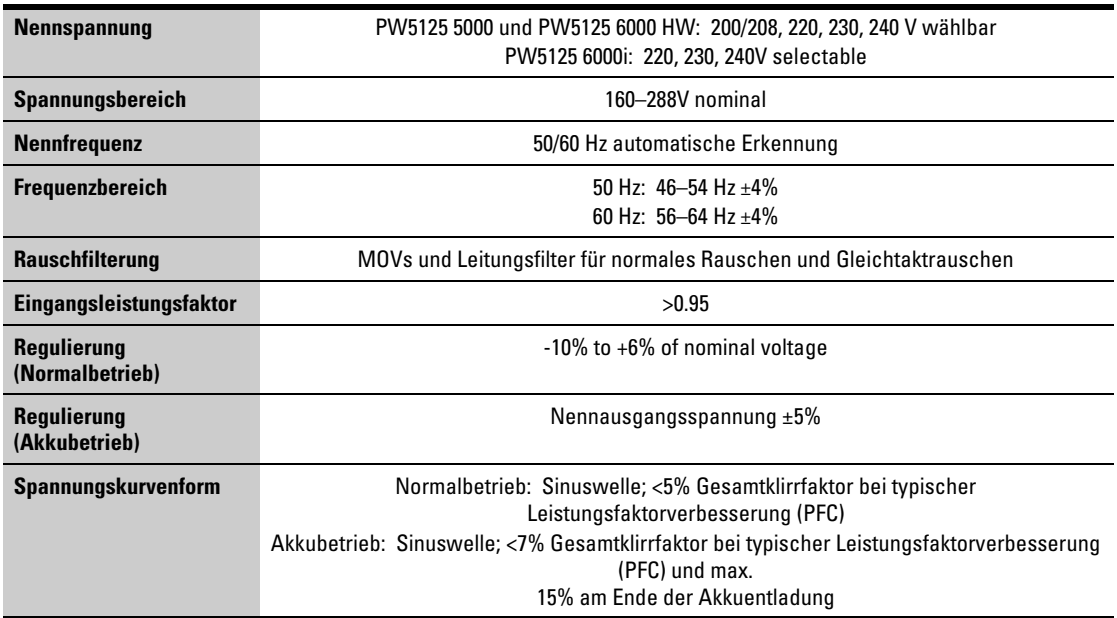

#### **Tabelle 6. Gewichte und Abmessungen**

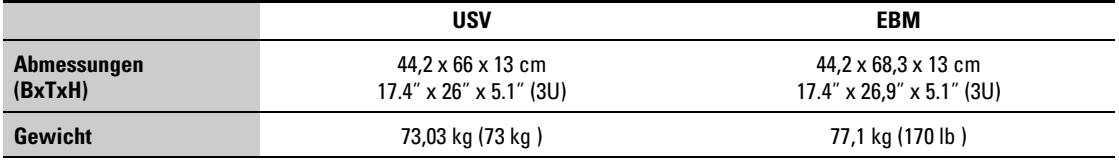

#### **Tabelle 7. Umgebungsdaten und Sicherheit**

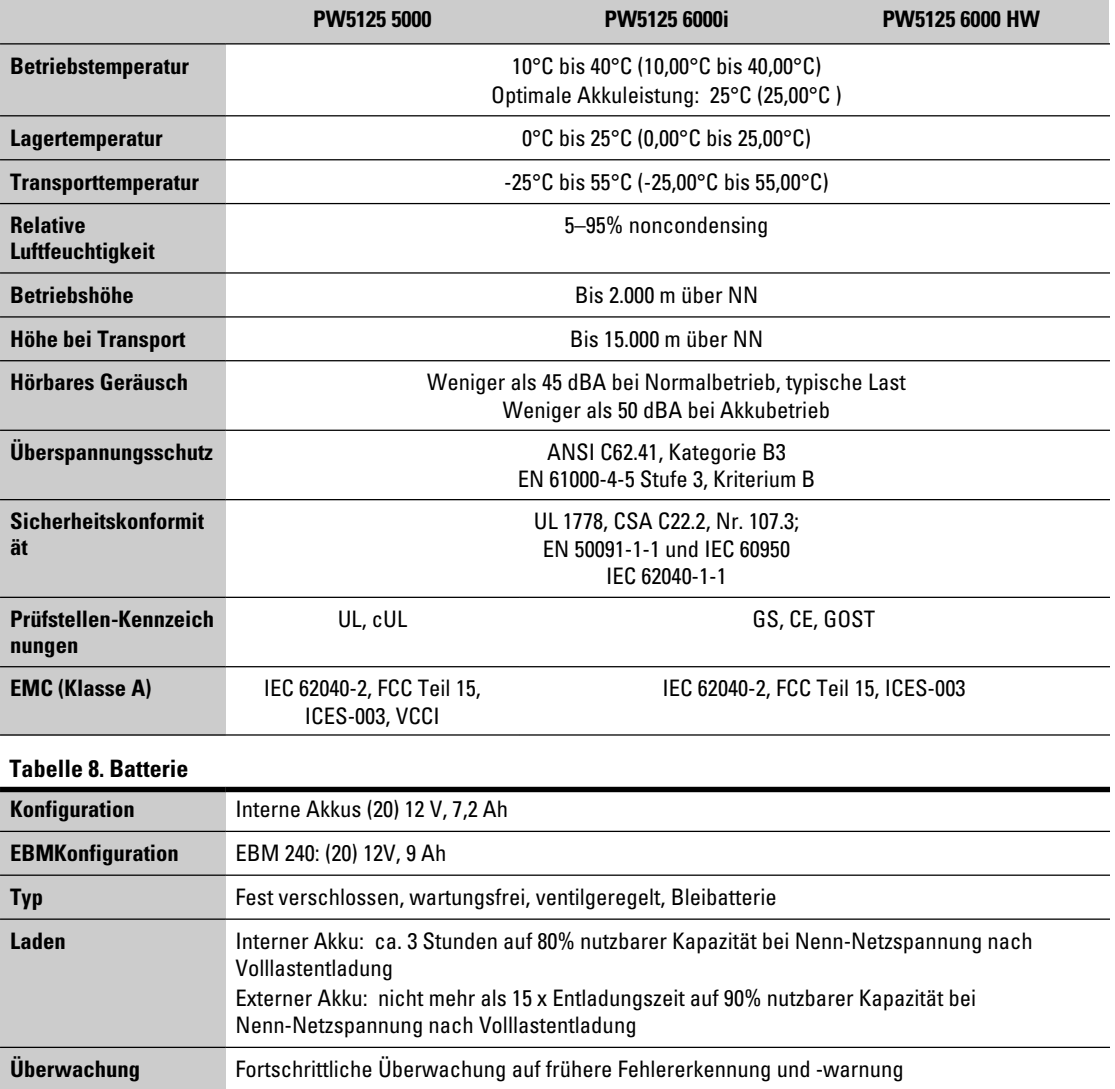

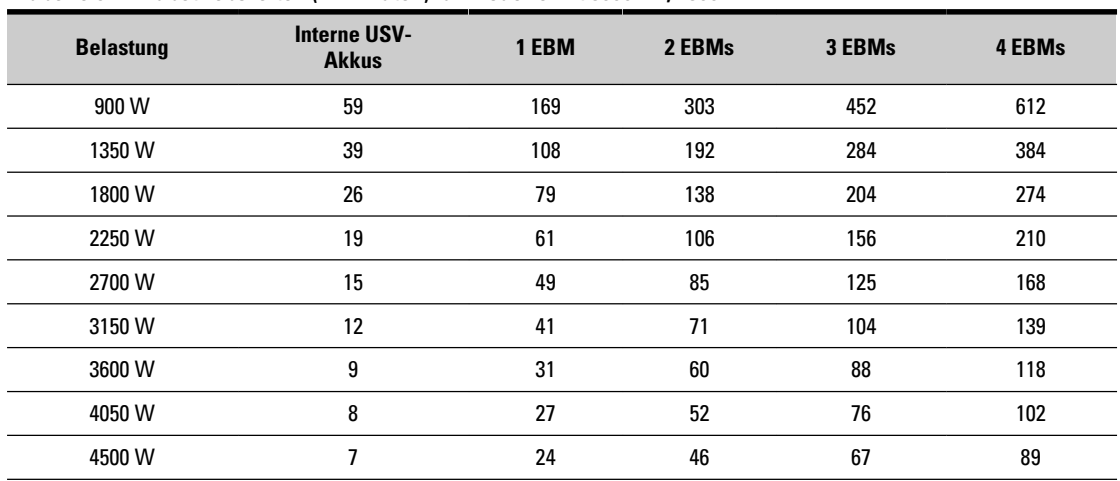

#### **Tabelle 9. Akkubetriebszeiten (in Minuten) für Modelle mit 5000 VA, 4500 W**

HINWEIS Akkubetriebszeiten sind ungefähre Angaben und hängen von Lastkonfiguration und Akkuladung ab.

#### **Tabelle 10. Akkubetriebszeiten (in Minuten) für Modelle mit 6000 VA, 5400 W**

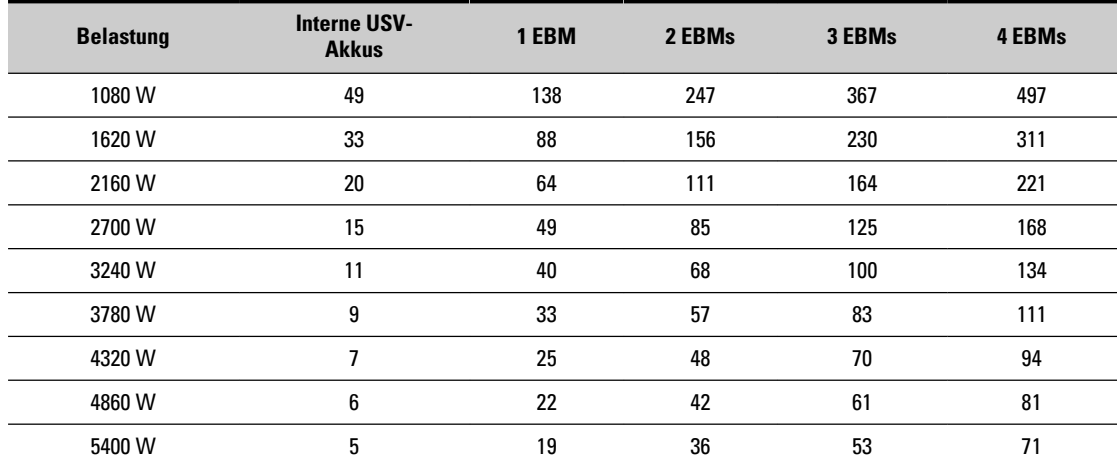

HINWEIS Akkubetriebszeiten sind ungefähre Angaben und hängen von Lastkonfiguration und Akkuladung ab.

### Kapitel 9 | Fehlersuche

Dieser Abschnitt erklärt:

- USV-Alarme und -Zustände
- Abstellen eines Alarms
- Kundendienst und Unterstützung

#### **Akustische Alarme und USV-Zustände**

Die USV ist mit einer akustischen Alarmfunktion ausgestattet, die vor möglichen Stromversorgungsproblemen warnt. Die USV-Alarme und -Zustände können mit Hilfe von Tabelle 11 bestimmt und behoben werden.

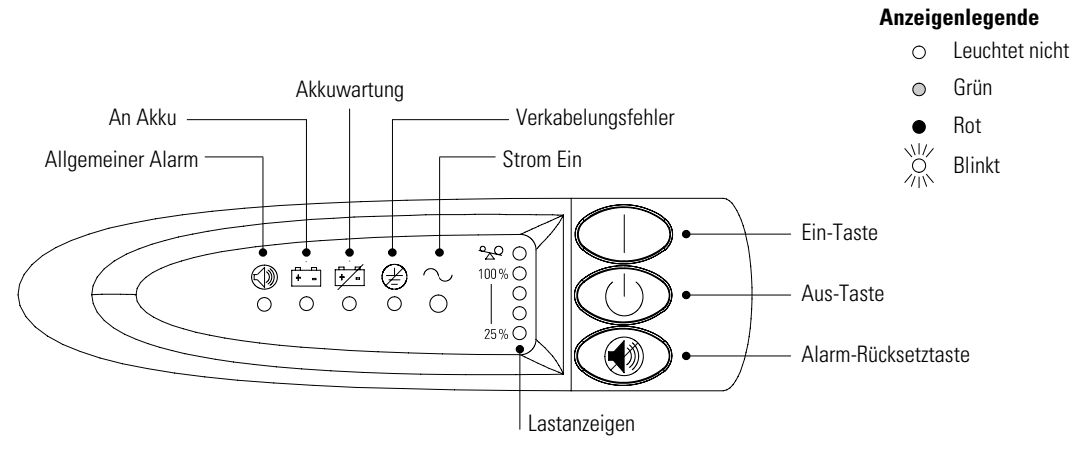

**Abbildung 32. Alarmanzeigen**

#### **Abstellen eines akustischen Alarms**

Vor dem Abstellen eines Alarms den Alarmzustand prüfen und entsprechende Maßnahmen ergreifen, um den Zustand zu beheben (siehe Tabelle 11). Zum Abstellen des Alarms für einen bestehenden Fehler die <a>Taste drücken. Ändert sich der USV-Status, ertönt der Alarm, wodurch die vorherige Alarmabstellung außer Kraft gesetzt wird.

#### **Tabelle 11. Anleitung zur Fehlersuche**

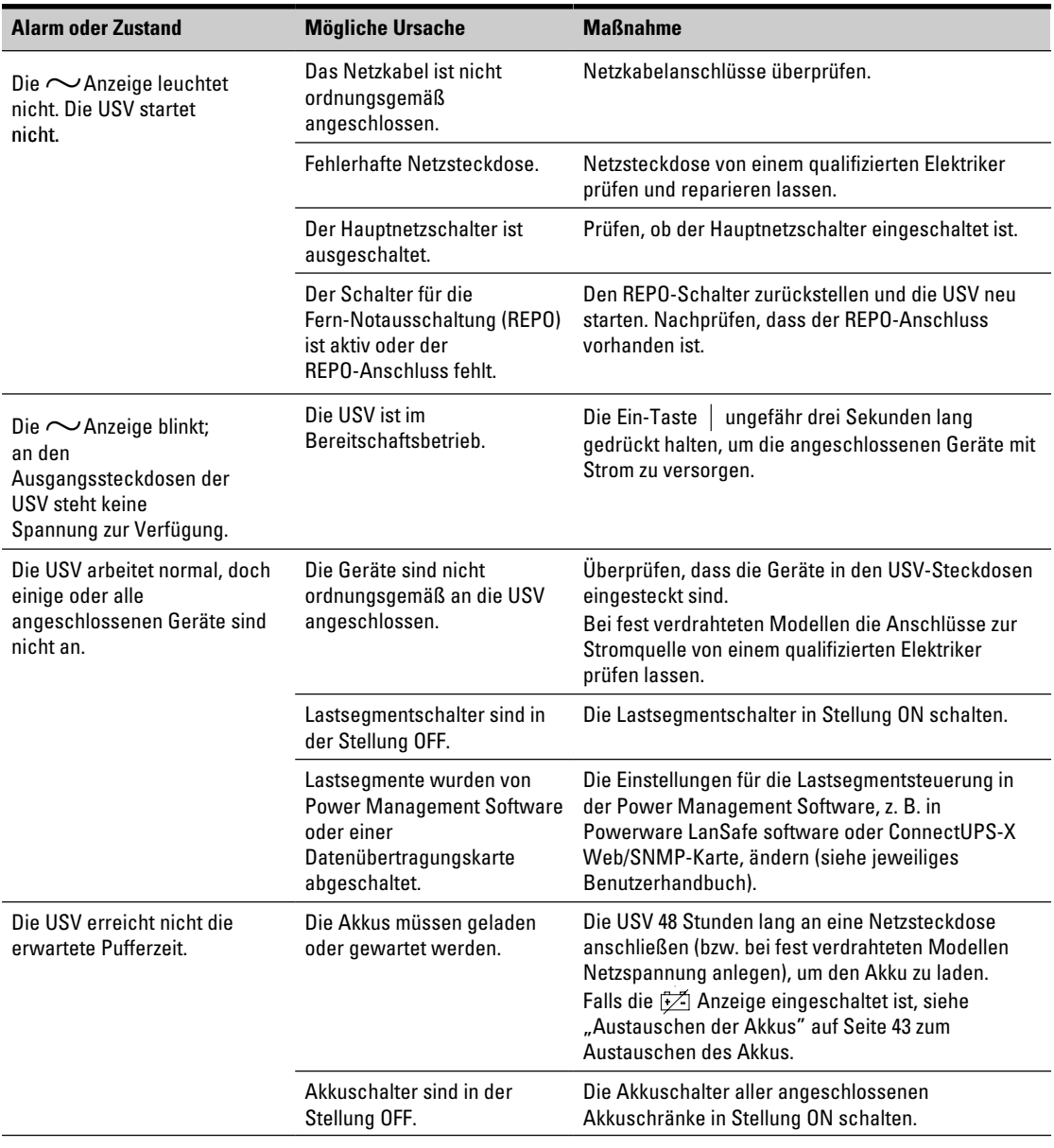

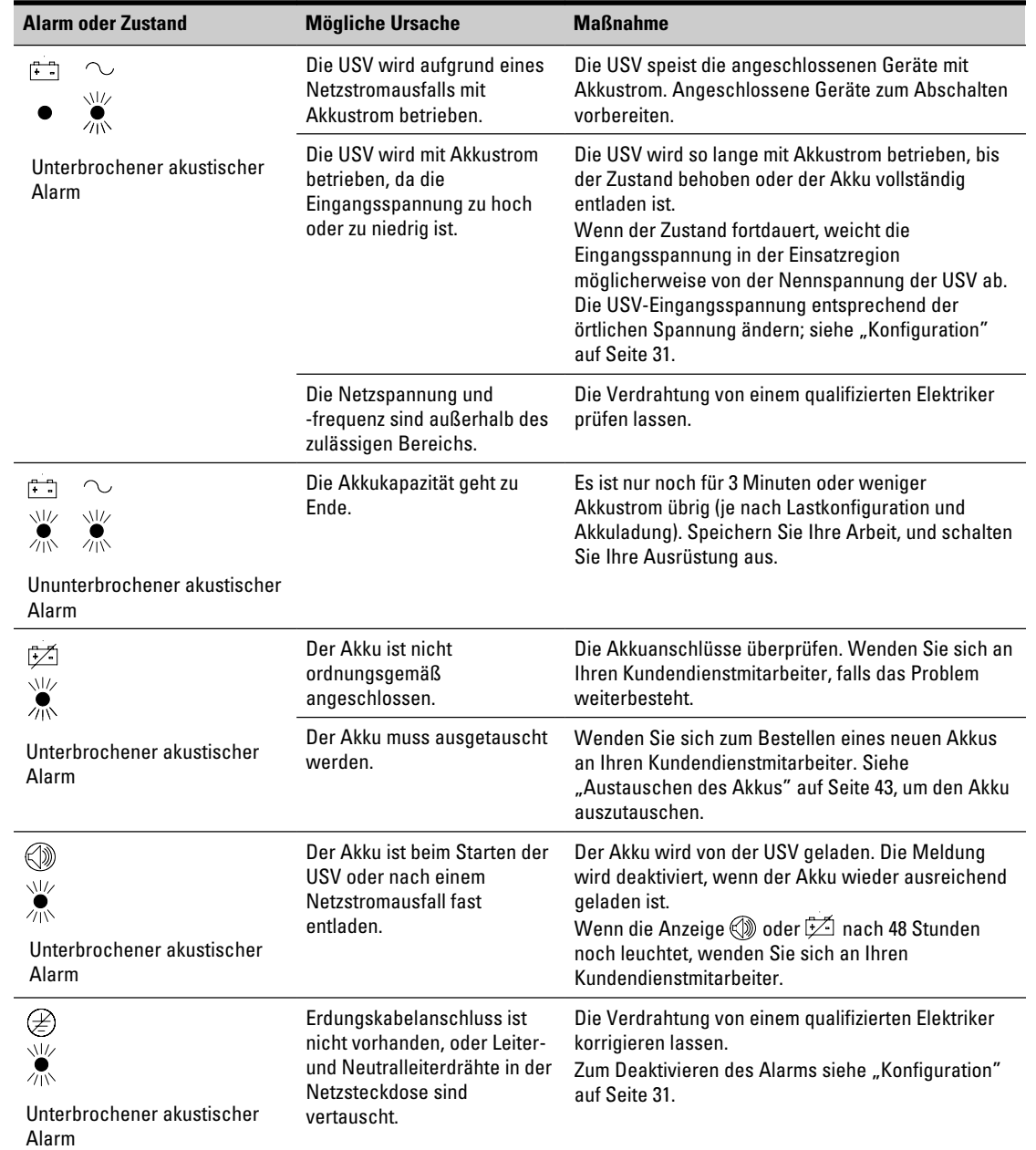

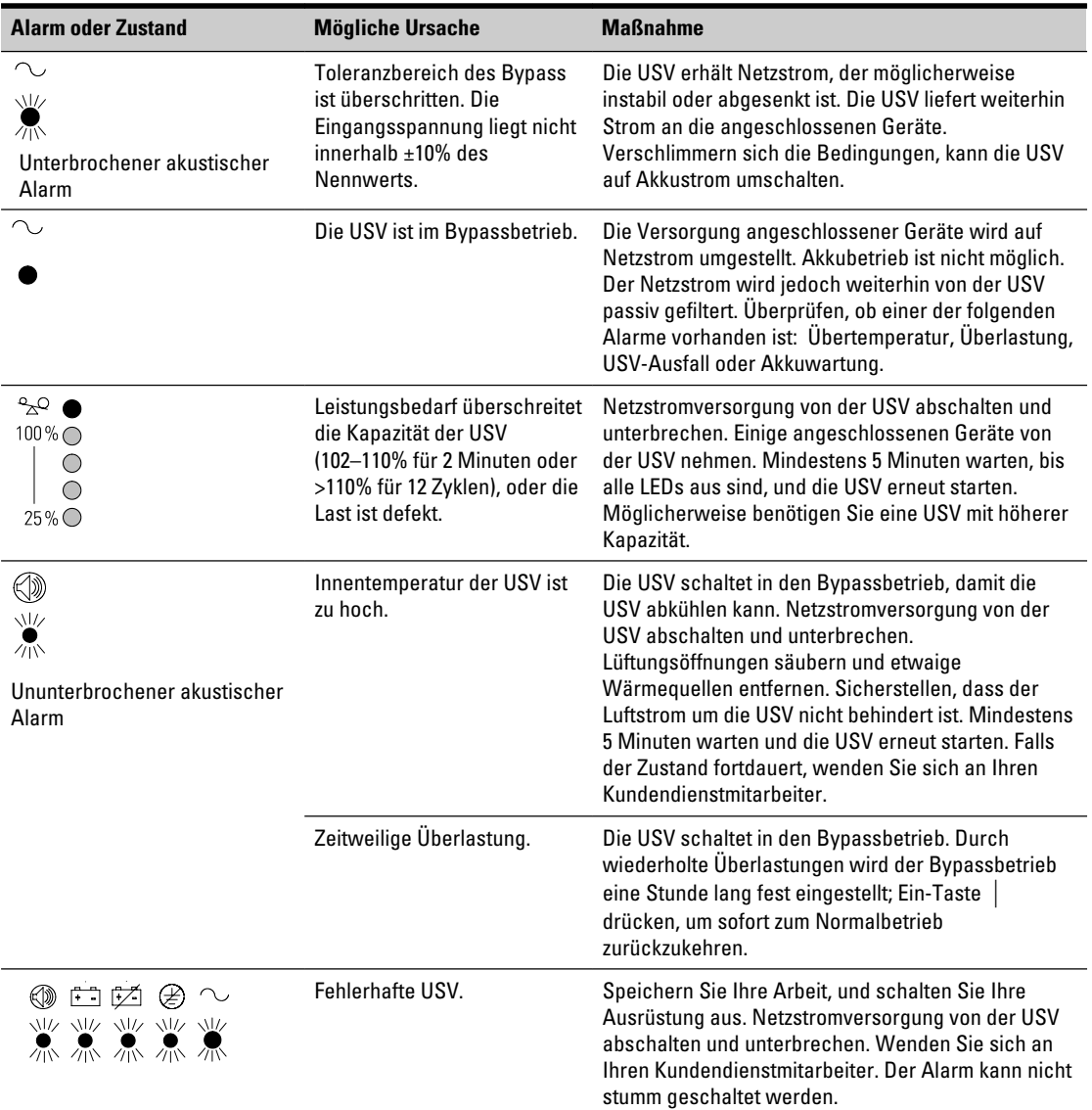

#### **Kundendienst und Unterstützung**

Bei Fragen oder Problemen in Zusammenhang mit der USV wenden Sie sich an Ihren **örtlichen Händler** oder den **Help-Desk** unter einer der folgenden Telefonnummern und verlangen einen technischen USV-Vertreter.

Vereinigten Staaten: 1-800-356-5737 oder 1-919-870-3149 Canada: 1-800-461-9166 ext 260 Alle weiteren Länder: Wenden sie Ihren Lokalen Techniker

Halten Sie bitte folgende Informationen bereit, wenn Sie den Help-Desk anrufen:

- Modellnummer
- Seriennummer
- Versionsnummer (falls verfügbar)
- Datum, an dem der Ausfall oder das Problem auftrat
- Symptome des Ausfalls oder des Problems
- Kundenabsenderadresse und Angaben über Ansprechpartner

Falls eine Reparatur erforderlich ist, erhalten Sie eine RMA-Nummer (Rücksende-Berechtigungsnummer). Diese Nummer muss außen auf der Verpackung und ggf. auf dem Frachtbrief stehen. Verwenden Sie die Originalverpackung, oder fordern Sie beim Help-Desk oder Händler eine Verpackung an. Für auf dem Transport infolge ungeeigneter Verpackung beschädigte Geräte gibt es keine Gewährleistung. Für alle Gewährleistungsgeräte wird ein Ersatzgerät oder repariertes Gerät geliefert. Die Frachtkosten dafür sind vorausbezahlt.

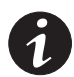

*HINWEIS* Für kritische Anwendungen steht u.U. sofort Ersatz zur Verfügung. Rufen Sie beim *Help-Desk* an und fragen Sie nach Ihrem nächsten Händler.

FEHLERSUCHE

#### \*164201578A\* 164201578 A